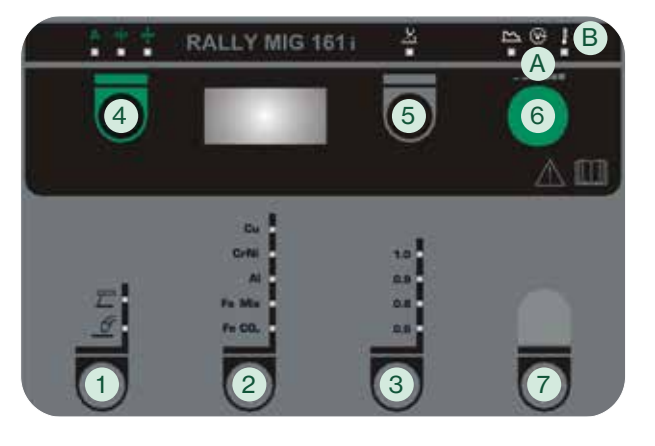

### Kom godt i gang

- Læs manual og quickguide inden ibrugtagning.
- 2. Kontroller at trådtrisser og trådliner passer til svejseopgaven. RALLY MIG leveres med vendbare trisser med V-spor. Til aluminiumssvejsning og MIG-lodning anbefales U-spor varenr. 82046232.

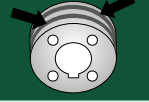

- 3. Sæt trådrullen i trådrummet og sørg for at låse rullen korrekt (se manual).
- 4. Kobl den korrekte gasflaske til maskinen og indstil gasflow
- 5. Tænd for svejsemaskinen.
- 6. Vælg svejseproces **1.**
- 7. Tråden føres frem, når den grønne tast 4 holdes nede, mens der tastes på brændertasten. Trådfremførslen fortsætter, selvom den grønne tast slippes og stopper først, når brændertasten slippes.
- 8. Vælg materialetype 2 og tråddiameter 3.
- 9. Start svejsning.
- 10. Trim evt. lysbuelængden Ø og juster svejsestrøm, trådhastighed eller materialetykkelse 4 ved hjælp af drejeknappen 6.

## RALLY MIG 161i BETJENINGSPANEL

- 1. Valg af proces MIG/MMA Valg af proces TIG under sekundære MMAparametre når MMA proces er valgt.
- 2. Valg af materialetype Tryk på knappen, indtil lysdioden tændes ud for det ønskede materiale.
- 3. Valg af tråddiameter Tryk på knappen indtil lysdioden tændes ud for den ønskede tråddiameter.
- 4. Primære parametre

Indstil efter eget valg én af følgende primære parametre; svejsestrøm, trådhastighed eller materialetykkelse.

#### **Ranger**

Tråden føres frem, når den grønne tast holdes nede, mens der tastes på brændertasten. Trådfremførslen fortsætter, selvom den grønne tast slippes og stopper først, når brændertasten slippes.

#### 5. Lysbuelængde

Lysbuelængden kan justeres efter behov. Tryk på knappen under symbolet og drej på drejeknappen. Plus (+) giver længere lysbue og minus (-) giver kortere lysbue (–9,9 til +9,9).

6. Drejeknap

På drejeknappen justeres svejsestrøm, trådhastighed, materialetykkelse eller lysbuelængde. Når tråden rangeres kan rangerhastigheden justeres. Hvis knappen for sekundære parametre er aktiv, vil sekundære parametre kunne trimmes.

### 7. Sekundære parametre

Tryk på knappen indtil den ønskede parameter vises i displayet. Drej på drejeknappen indtil den ønskede værdi vises. Afslut med et kort tryk på knap . 4

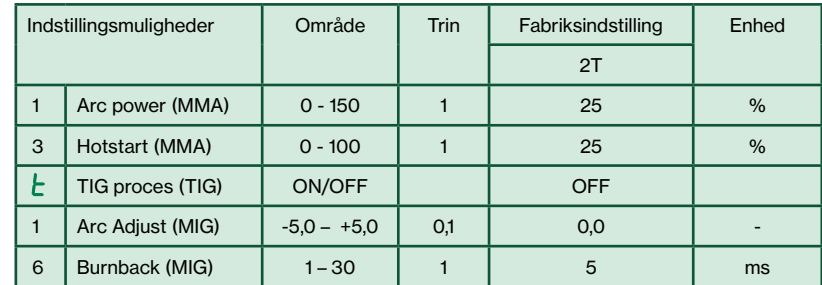

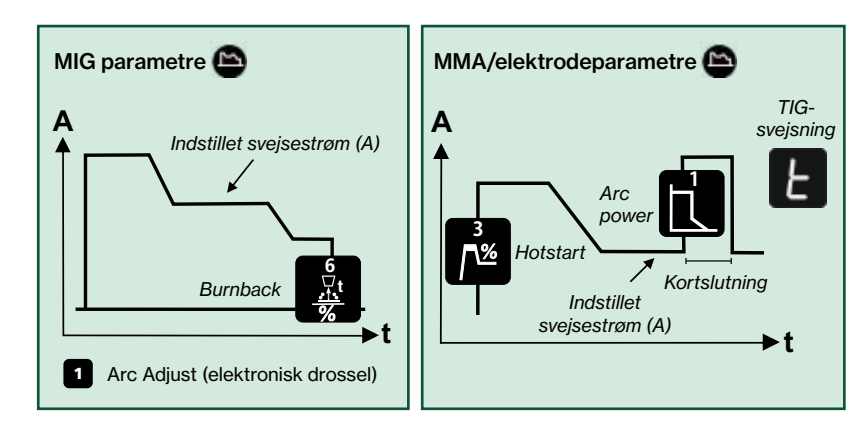

### A. Svejsespænding

B. Advarsel - Overophedning

**MIGRERONIC** 

# **Quick Guide**

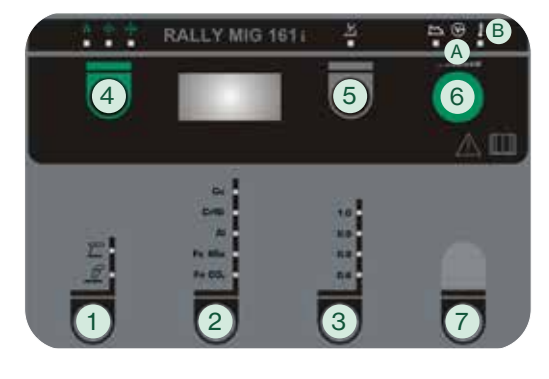

#### RALLY MIG indeholder følgende programmer baseret på svejseproces, materialetype- og dimension:

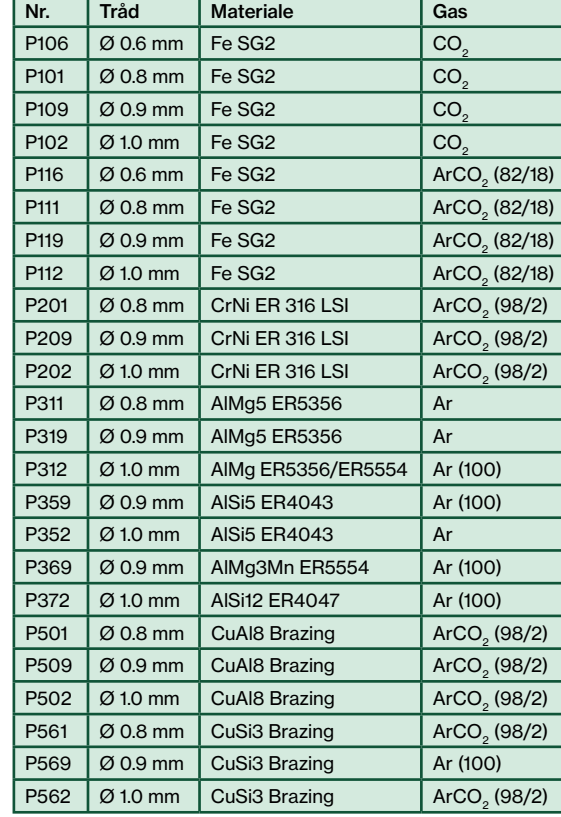

#### *NB: Fe programmer og polvending anbefales til Innershield/gasløs tråd.*

### Valg af AlMg/AlSi programmer:

- 1. Vælg materialetypen "Al" 2
- 2. Vælg trådtype 0,9 eller 1,0 mm 3
- 3. Hold materialeknappen inde i 5 sek. , 2 indtil "Al" lysdioden slukker for at indikere at maskinen går i setup mode.
- 4. Drej drejeknap frem/tilbage indtil det 6 korrekte program vises.
- 5. Programmet vælges ved at trykke på materialeknappen igen, og maskinen returnerer til normal betjening.

Følgende programmer kan vælges afhængigt af valgt tråddiameter 2<br>2<br>3<br>3

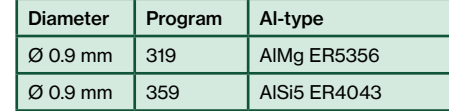

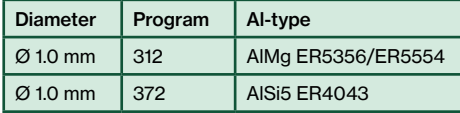

### Valg af CuAl/CuSi programmer:

- 1. Vælg materialetypen "Cu" 2
- 2. Vælg trådtype 0,8, 0,9 eller 1,0 mm 3
- 3. Hold materialeknappen inde i 5 sek. , 2 indtil "Cu" lysdioden slukker for at indikere at maskinen går i setup mode.
- 4. Drej drejeknap frem/tilbage indtil det 6 korrekte program vises.
- 5. Programmet vælges ved at trykke på materialeknappen igen, og maskinen returnerer til normal betjening.

Følgende programmer kan vælges afhængigt af valgt tråddiameter 2<br>1<br>3<br>3

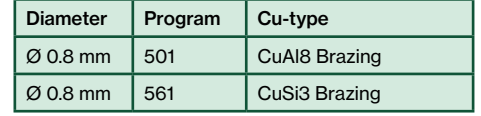

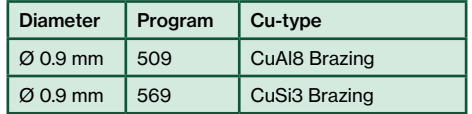

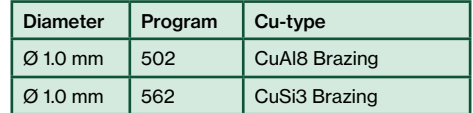

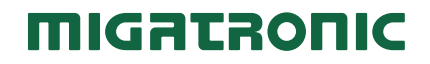

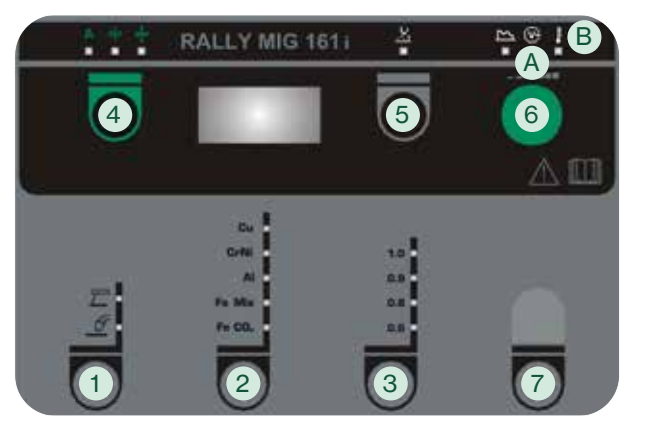

### Get started

- Read instruction manual and quickguide prior to initial operation.
- 2. Verify that wire feed rolls and wire guide match the welding task.

The welding machine is supplied with turnable wire drive rolls with V-groove. For aluminium welding and MIG brazing, we recommend U-groove/article no. 82046232.

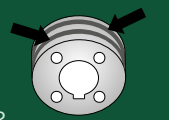

- 3. Insert the wire in the wire unit and make sure to lock the reel correctly (see manual).
- 4. Connect the correct gas bottle to the machine and adjust gas flow.
- 5. Turn on the welding machine.
- 6. Select welding process  $\bigcirc$ .
- 7. Wire inching starts by pressing the green key pad  $\overline{4}$  and simultaneously triggering the torch trigger. Wire inching continues even though the green key pad has been released. It does not stop until the torch trigger has been released again.
- 8. Select type of material  $\bullet$  and wire diameter  $\bullet$ .
- 9. Start welding.
- 10. If necessary, adjust arc length **6**, welding current, wire speed or material thickness  $\bullet$  by using the control knob  $\bullet$ .

## RALLY MIG 161i CONTROL PANEL

- 1. Selecting welding process MIG/MMA Selecting welding process TIG under secondary MMA parameters once MMA process has been
- 2. Selecting type of material

Press the key until the LED is lit at the relevant material.

3. Selecting wire diameter

Press the key until the LED is lit at the relevant wire diameter.

4. Primary parameters

Set one of the following interdependent primary parameters at your own option: welding current, wire feed speed or thickness of material.

### **Inching**

chosen.

Wire inching starts by pressing the green key pad and simultaneously triggering the torch trigger. Wire inching continues even though the green key pad has been released. It does not stop until the torch trigger has been released again.

#### 5. Arc length

The arc length can be adjusted as required. Press the key under the symbol and turn the control knob: plus (+) for a longer arc and minus (-) for a shorter arc (-9.9 to +9.9).

6. Control knob

Adjustment of welding current, wire feed speed, thickness of material or arc length. Inching speed is adjustable during wire inching. If the key for secondary parameters is active, it is possible to trim the secondary parameters.

#### 7. Secondary parameters

Press the key until the requested parameter is shown on the display. Turn the control knob until the requested value is displayed. Press key (4) briefly to finish.

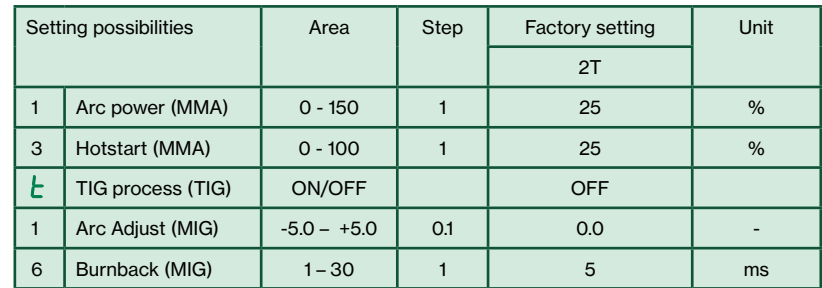

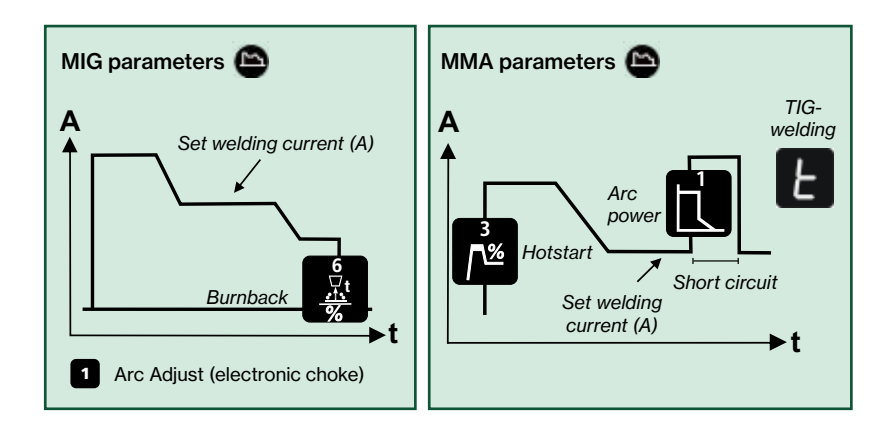

- A. Welding voltage
- B. Warning overheating

**MIGATRONIC** 

# **Quick Guide**

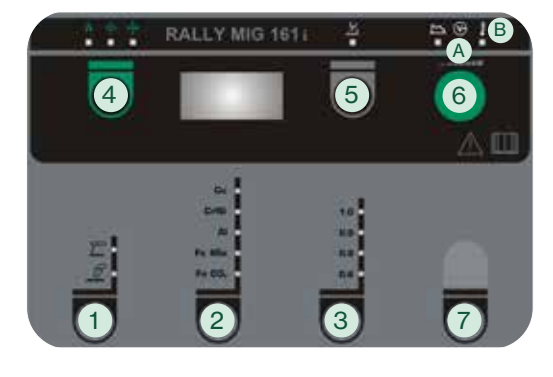

#### RALLY MIG contains the following programs based on welding process, material type- and dimension:

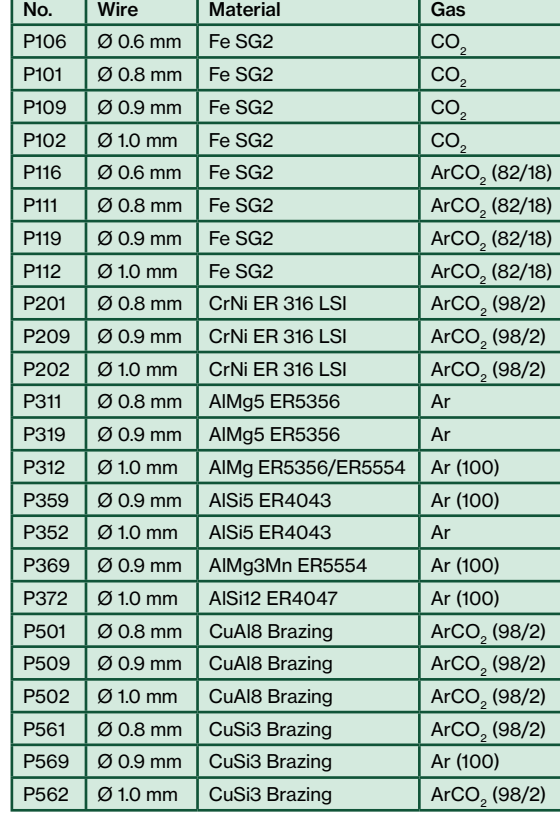

*Note: Fe programs and reversed polarity are recommended for Innershield wires.*

#### Selection of AlMg/AlSi programs:

- 1. Select material type "Al" 2
- 2. Select wire diameter 0.9 or 1.0 mm 3
- 3. Keep the material key pressed for 5 secs, until the "Al" LED is switched off as indication of entrance to set-up mode. 2<br>6<br>6<br>6
- 4. Turn the control knob back and forth until the correct program is displayed.
- 5. The program is selected by one more press on the material key knob (2), and the machine will return to normal mode.

Following programs can be selected depending on the wire diameter 3

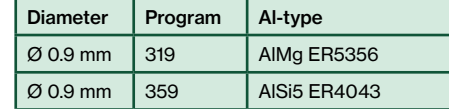

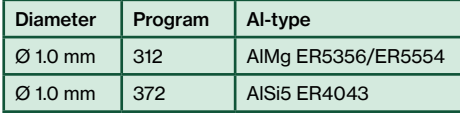

#### Selection of CuAl/CuSi programs:

- 1. Select material type "Cu" 2
- 2. Select wire diameter 0.8, 0.9 or 1.0 mm 3
- 3. Keep the material key pressed for 5 secs, until the "Cu" LED is switched off as indication of entrance to set-up mode. 2<br>E t c<br>6
- 4. Turn the control knob back and forth until the correct program is displayed.
- 5. The program is selected by one more press on the material key knob (2), and the machine will return to normal mode.

Following programs can be selected depending on the wire diameter 3

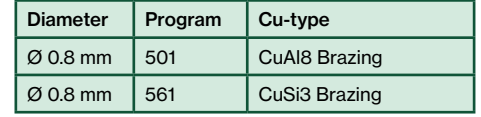

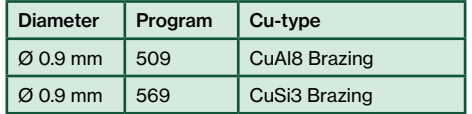

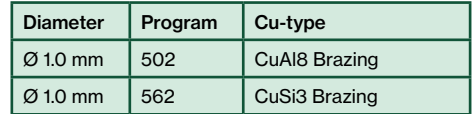

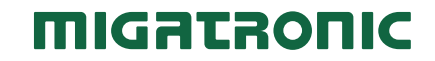

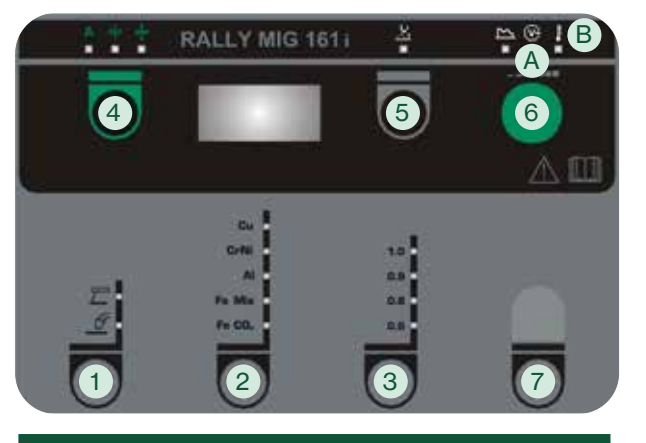

### Beginnen Sie wie beschrieben:

- 1. Lesen Sie die Betriebsanleitung und Quickguide sorgfältig vor der Inbetriebnahme.
- 2. Überprüfen Sie, ob Drahtvorschubrollen und Drahtseele für die Schweißaufgabe geeignet sind. RALLY MIG wird mit drehbaren

Drahtrollen mit V-Spur geliefert. Zum Aluminiumschweißen und MIG-Löten empfiehlt sich U-Spur/Artikel-Nr. 82046232

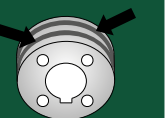

- 3. Legen Sie die Drahtrolle in den Drahtförderraum und vergewissern Sie sich, dass die Rolle korrekt verriegelt ist (siehe Betriebsanleitung).
- 4. Schließen Sie die richtige Gasflasche an die Maschine an und stellen Sie den Gasfluss ein.
- 5. Schalten Sie die Schweißmaschine ein.
- 6. Wählen Sie das Schweißverfahren **1.**
- 7. Wenn die grüne Taste 4 festgehalten wird während der Brennertaste gedrückt wird, wird Draht gefördert. Die Drahtvorführung setzt fort, obwohl die grüne Taste losgelassen wird und stopt erst, wenn die Brennertaste losgelassen wird.
- 8. Wählen Sie Materialart 2 und Drahtdurchmesser 3.
- 9. Beginnen Sie mit dem Schweißen.
- 10. Passen Sie nach Bedarf Lichtbogenlänge (5), Schweißstrom, Drahtgeschwindigkeit oder Materialdicke (4) mit dem Drehknopf an **6**.

### RALLY MIG 161i BEDIENFELD

- 1. Wahl des Schweißverfahrens MIG/MMA Wahl des Schweißverfahrens WIG unter Sekundärparameter MMA wenn MMA-Schweißverfahren gewählt ist.
- 2. Wahl der Materialart

Die Taste drücken, bis die LED neben dem gewünschten Material leuchtet.

3. Wahl des Drahtdurchmessers

Die Taste drücken, bis die LED neben dem gewünschten Drahtdurchmesser leuchtet.

4. Primärparameter

Individuell können Sie über folgende voneinander abhängige Primärparameter die Einstellung vornehmen: Schweißstrom, Drahtfördergeschwindigkeit oder Materialdicke.

#### Stromloser Drahteinlauf

Wenn die grüne Taste festgehalten wird während der Brennertaste gedrückt wird, wird Draht gefördert.

Die Drahtvorführung setzt fort, obwohl die grüne Taste losgelassen wird und stopt erst, wenn die Brennertaste losgelassen wird.

5. Lichtbogenlänge

Die Lichtbogenlänge kann je nach Bedarf eingestellt werden. Die Taste unter dem Symbol drücken und den Drehregler drehen, bis die gewünschte Lichtbogenlänge (-9,9 bis +9,9) erreicht ist. Plus (+) verlängert, Minus (-) kürzt.

6. Drehregler

Einstellung des Schweißstroms, der Drahtgeschwindigkeit, Materialdicke oder Lichtbogenlänge mittels des Drehreglers. Drahtfördergeschwindigkeit ist während der Drahtförderung einstellbar. Wenn die Taste für Sekundärparameter aktiv ist, können die Sekundärparameter eingestellt werden.

### 7. Sekundärparameter

Taste gedrückt halten, bis der gewünschte Parameter im Display angezeigt wird. Den Drehregler drehen, bis der gewünschte Wert angezeigt wird. Untermenü, Sekundärparameter: Verlassen erfolgt durch kurzen Tastendruck auf . 4

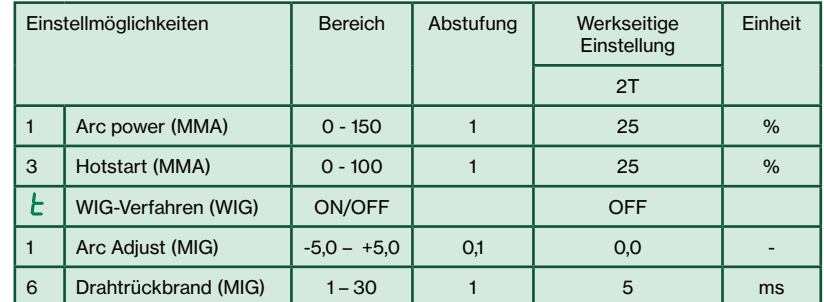

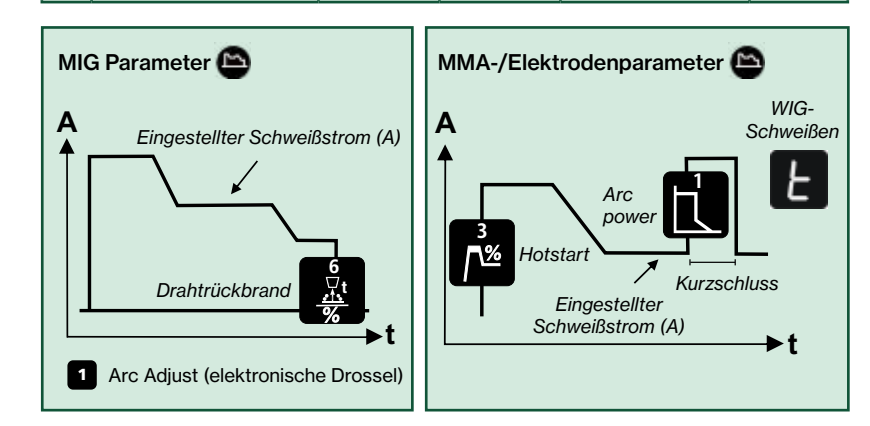

- A. Schweißspannung
- B. Warnung Überhitzung

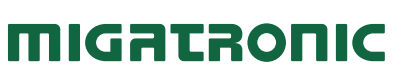

# **Quick Guide**

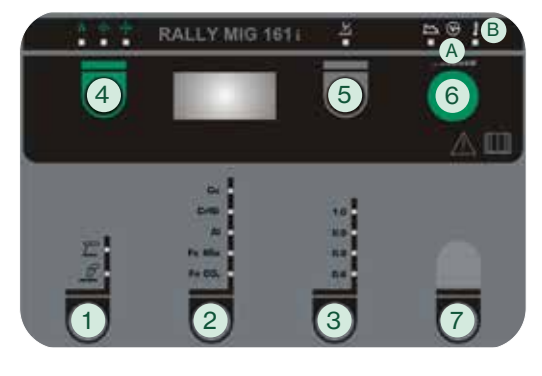

RALLY MIG enthält die folgenden Programme die von Schweißverfahren, Materialart und Abmessung hängig sind:

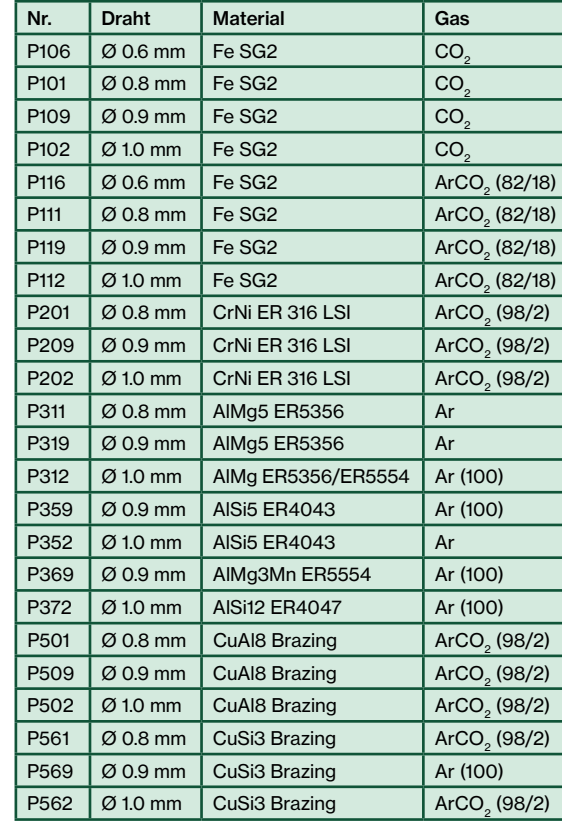

### Wahl der AlMg/AlSi Programme:

- 1. Materialtyp "Al" wählen 2
- 2. Drahttyp 0,9 oder 1,0 mm wählen 3
- 3. Die Material-Taste für 5 Sekunden festhalten , bis die "Al" Lichtdiode erlischt, um 2 anzuzeigen, daß die Maschine in Setup-Modus geht.
- 4. Der Drehknopf 6 muss vorwärts/rückwärts gedreht werden, bis das korrekte Programm angezeigt wird.
- 5. Das Programm wird durch Wiederdrücken an die Taste gewählt 2, und die Maschine kehrt in den Normal-betrieb zurück.

Abhängig vom Drahtdurchmesser 3 können folgende Programme gewählt werden:

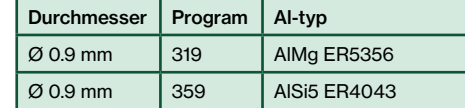

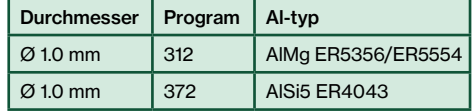

#### Wahl der CuAl/CuSi Programme:

- 1. Materialtyp "Cu" wählen 2
- 2. Drahttyp 0,8, 0,9 oder 1,0 mm wählen 3
- 3. Die Material-Taste für 5 Sekunden festhalten , bis die "Cu" Lichtdiode erlischt, 2 um anzuzeigen, daß die Maschine in Setup-Modus geht.
- 4. Der Drehknopf 6 muss vorwärts/rückwärts gedreht werden, bis das korrekte Programm angezeigt wird.
- 5. Das Programm wird durch Wiederdrücken an die Taste gewählt (2), und die Maschine kehrt in den Normal-betrieb zurück.

Abhängig vom Drahtdurchmesser 3 können folgende Programme gewählt werden:

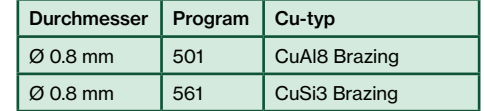

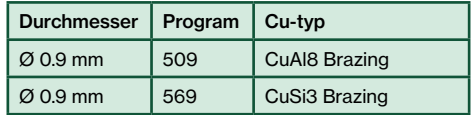

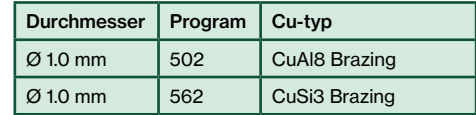

**MIGATRONIC** 

*Hinweis: Fe-Programme und Polaritätswechsel sind für Innershield-Draht zu empfehlen*

# RALLY MIG 161 i Guide Rapide Rapide Rapide Rapide Rapide Rapide Rapide Rapide Rapide Rapide Rapide Rapide Rapi

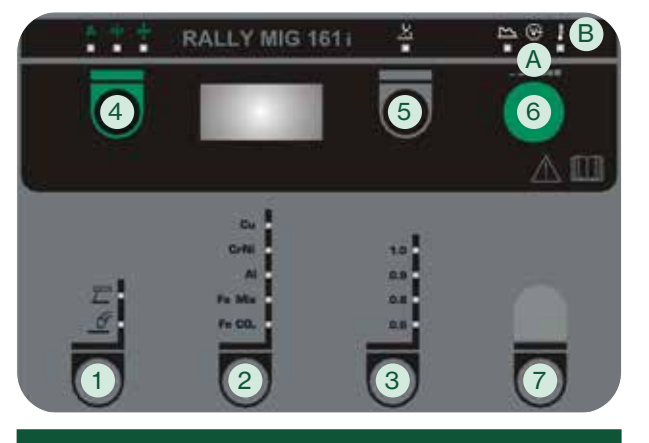

#### Mise en route

- 1. Lisez le manuel d'instructions et le guide rapide avant la première utilisation.
- 2. Vérifiez que le galet de dévidage et la gaine guide-fil sont adaptés à la tâche de soudage.

Le poste à souder est fourni avec des galets orientables à gorge en V. Pour le soudage de l'aluminium et le brasage MIG, nous conseillons l'article 82046232 à gorge en U.

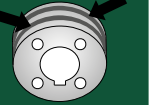

- 3. Insérez le fil dans le dispositif et veillez à bien verrouiller la bobine (voir manuel).
- 4. Raccordez la bouteille de gaz appropriée à la machine et réglez le débit gazeux.
- 5. Allumez la machine de soudage.
- 6. Sélectionner le procédé de soudage  $\Box$ .
- 7. Dévidage du fil à froid: Presser le bouton vert  $\triangle$  en façade puis sur la gâchette de la torche en même temps. Il est ensuite possible de relâcher le bouton vert pour continuer le dévidage du fil dans la torche. Le dévidage de fil s'arrête lorsque la gâchette de la torche est relâchée.
- 8. Sélectionner le type de matériau  $\bullet$  et le diamètre de fil  $\bullet$ .
- 9. Commencez à souder.
- 10. Réglez la longueur de l'arc 5, le courant de soudage, la vitesse du fil ou l'épaisseur du matériau 4 si nécessaire a l'aide du bouton de commande 6.

### Panneau de commande RALLY MIG 161i

- 1. Sélection du procédé de soudage MIG/MMA Sélection du procédé de soudage TIG dans les paramètres MMA secondaires après la sélection du procédé MMA.
- 2. Sélection du type de matériau

Appuyer sur ce bouton pour sélectionner le type de matériau utilisé.

3. Sélection du diamètre de fil

Appuyer sur ce bouton pour sélectionner le diamètre de fil utilisé.

4. Paramètres principaux

Réglez l'un des paramètres suivants en fonction de vos besoins : courant de soudage, vitesse fil ou épaisseur de tôle. Ces paramètres sont interdépendants.

#### Dévidage du fil à froid (chargement de la torche)

Presser le bouton vert en façade puis sur la gâchette de la torche en même temps. Il est ensuite possible de relâcher le bouton vert pour continuer le dévidage du fil dans la torche. Le dévidage de fil s'arrête lorsque la gâchette de la torche est relâchée.

5. Hauteur d'Arc

La hauteur d'arc peut être corrigée suivant le choix du soudeur. Appuyez sur la touche située sous le symbole correspondant et tournez le bouton de commande : plus (+) pour augmenter la hauteur d'arc et moins (-) pour la réduire (de -9,9 à +9,9).

6. Encodeur de réglage

Cet encodeur permet de régler le courant de soudage, la vitesse de fil, l'épaisseur de la pièce à souder ou la hauteur d'arc. Il est également possible de régler la vitesse de dévidage du fil à froid. L'activation de la touche des paramètres secondaires vous permet de régler les paramètres correspondants.

#### 7. Paramètres secondaires

Appuyez sur cette touche jusqu'à ce que le paramètre souhaité s'affiche à l'écran. Tourner le bouton pour afficher la valeur souhaitée. Appuyez brièvement sur la touche (4) pour terminer.

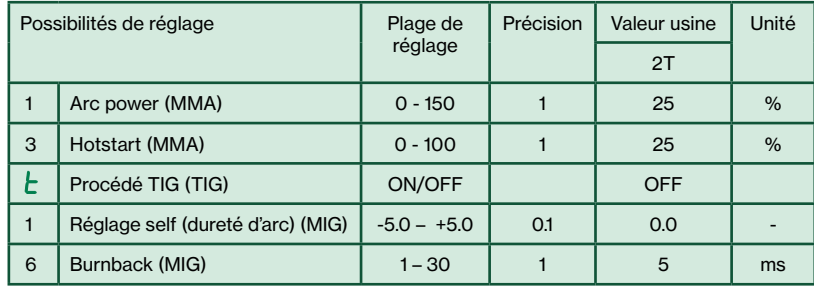

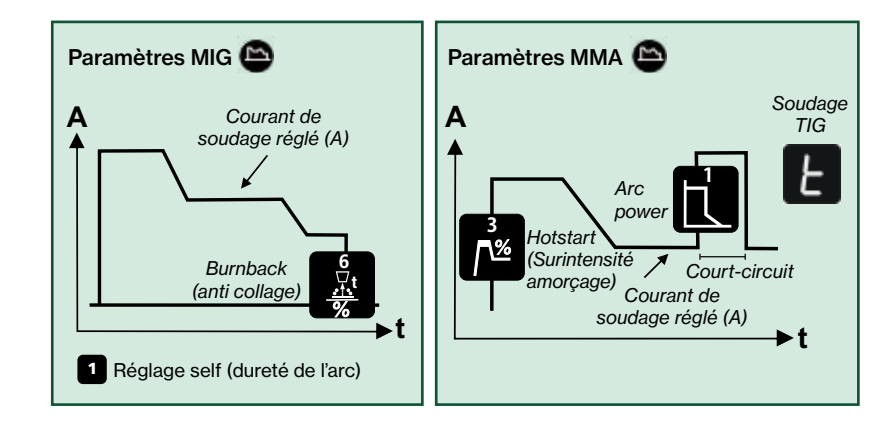

- A. Présence Arc
- B. Alerte surchauffe

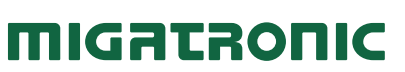

# **Guide Rapide**

# RALLY MIG 161

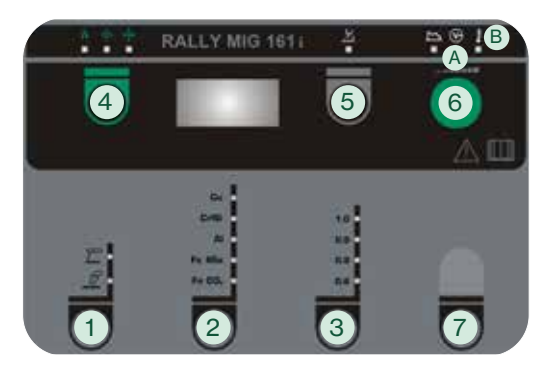

RALLY MIG contient les programmes suivants, selon le processus de soudage, le type de matériau et les dimensions.

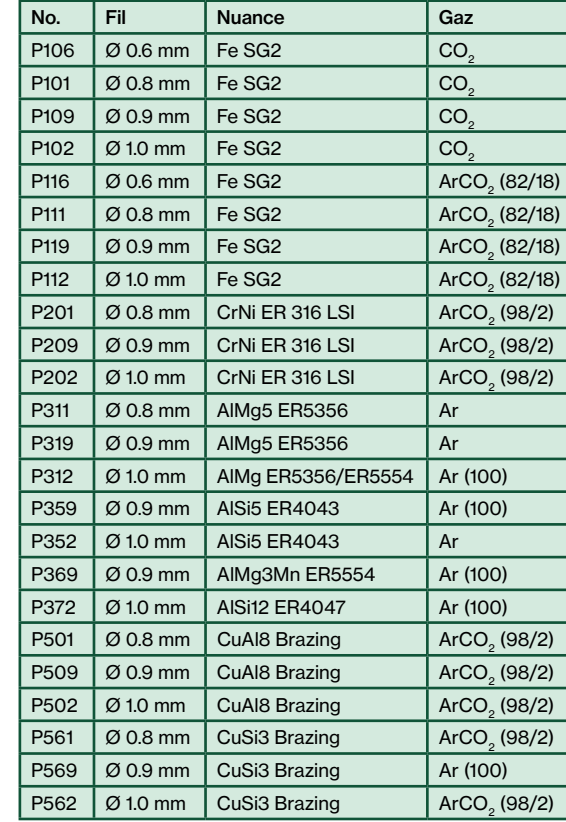

#### Sélection des programmes AlMg/AlSi :

- 1. Sélectionner le type de matériau « Al » 2
- 2. Sélectionner le diamètre de fil 0,9 ou 1,0 mm 3
- 3. Maintenir le bouton de sélection du matériau 2 enfoncé pendant 5 secondes, jusqu'à ce que la LED « AI » s'éteigne ; la machine est alors en mode configuration.
- 4. Tourner l'encodeur de réglage dans les 6 deux sens jusqu'à l'affichage du programme recherché.
- 5. Exercer une pression supplémentaire sur le bouton de sélection du matériau (2) pour sélectionner le programme ; la machine repasse alors en mode normal.

Les programmes suivants peuvent être sélectionnés en fonction du diamètre du fil 3

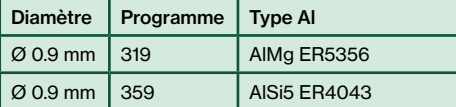

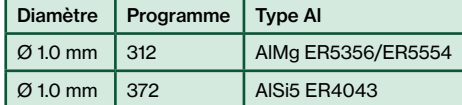

#### Sélection des programmes CuAl/CuSi :

- 1. Sélectionner le type de matériau « Cu » 2
- 2. Sélectionner le diamètre de fil 0,8, 0,9 ou 1,0 mm 3
- 3. Maintenir le bouton de sélection du matériau 2 enfoncé pendant 5 secondes, jusqu'à ce que la LED « Cu » s'éteigne ; la machine est alors en mode configuration.
- 4. Tourner l'encodeur de réglage dans les 6 deux sens jusqu'à l'affichage du programme recherché.
- 5. Exercer une pression supplémentaire sur le bouton de sélection du matériau 2 pour sélectionner le programme ; la machine repasse alors en mode normal.

Les programmes suivants peuvent être sélectionnés en fonction du diamètre du fil 3

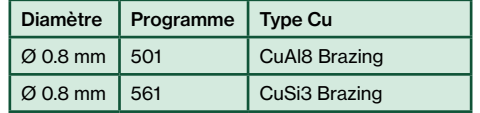

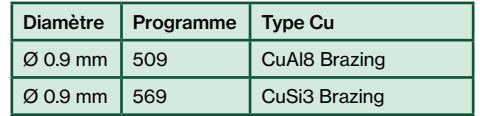

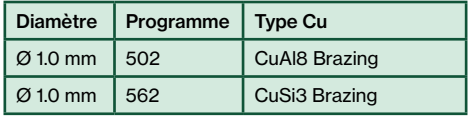

#### *Remarque :*

*il est recommandé d'exécuter les programmes Fe et inversion de polarité pour les fils Innershield.*

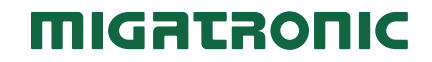

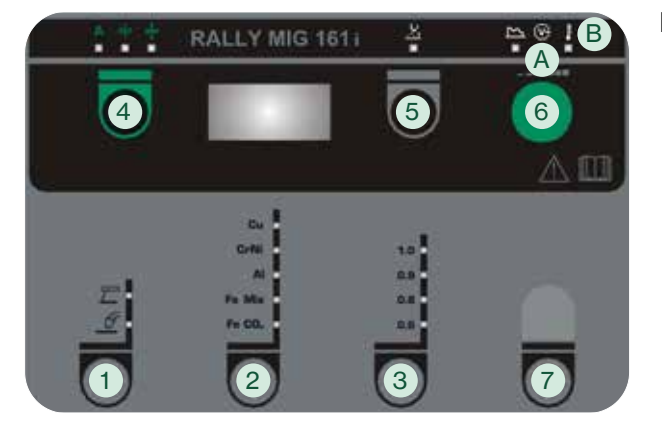

### Per iniziare

- Leggere il manuale e quick guide prima della messa in funzione.
- 2. Verificare che i rulli trainafilo corrispondano al tipo di filo utilizzato.

La saldatrice ha di serie montati rulli a V per il trascinamento del filo. Per la saldatura con filo di allumino e brasatura Mig si consiglia l'uso di rulli con cava a U / articolo no. 82046232.

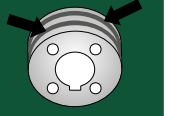

- 3. Inserire il filo nell'unità filo e assicurarsi di bloccare la bobina correttamente (vedi manuale).
- 4. Collegare la bombola del gas corretta alla macchina e regolare flusso di gas.
- 5. Accendi la saldatrice.
- 6. Selezionare il processo di saldatura  $\bigoplus$ .
- 7. E' necessario schiacciare il pulsante verde 4 e contemporaneamente premere il pulsante torcia. L'avanzamento del filo continua anche dopo aver rilasciato il pulsante verde e finchè il pulsante torcia resta premuto.

8. Selezionare tipo di materiale  $\bf{2}$  e diametro filo  $\bf{3}$ .

#### 9. Inizia a saldare

10. Se necessario, regolare la lunghezza dell'arco 6, corrente di saldatura, velocità del filo o lo spessore del materiale 4 utilizzando la manopola di regolazione  $\, \bullet \, . \,$ 

### Pannello di controllo RALLY MIG 161i

1. Selezione del processo di saldatura MIG/MMA

Selecting welding process TIG under secondary MMA parameters once MMA process has been chosen.

- 2. Selezione del tipo di materiale Premere il tasto fino a quando il LED relativo al materiale richiesto si accende.
- 3. Selezione del diametro del filo Premere il tasto fino a quando il LED relativo al diametro richiesto si accende.
- 4. Parametri principali

Regolare a scleta uno dei seguenti parametric interdipendenti : corrente, velocità filo, spessore del materiale.

### Avanzamento filo

E' necessario schiacciare il pulsante verde e contemporaneamente premere il pulsante torcia. L'avanzamento del filo continua anche dopo aver rilasciato il pulsante verde e finchè il pulsante torcia resta premuto.

5. Lunghezza d'arco

Se necessario si può regolare la lunghezza d'arco. Schiacciare il tasto sotto il simbolo e girare la manopola : (+) arco più lungo, (-) arco più corto (da  $-9.9a + 9.9$ .

#### 6. Manopola di regolazione

Permette di regolare corrente di saldatura, velocità filo, spessore materiale ed lunghezza d'arco. Durante il cambio bobina, permette di regolare la velocità di alimentazione manuale. Se è selezionato un parametro secondario, ne permette la regolazione.

#### 7. Parametri secondari

Premere il tasto fino a visualizzare sul display il parametro desiderato. Ruotare la manopola di controllo finché non viene visualizzato il valore richiesto. Premere brevemente il tasto (4) per finire.

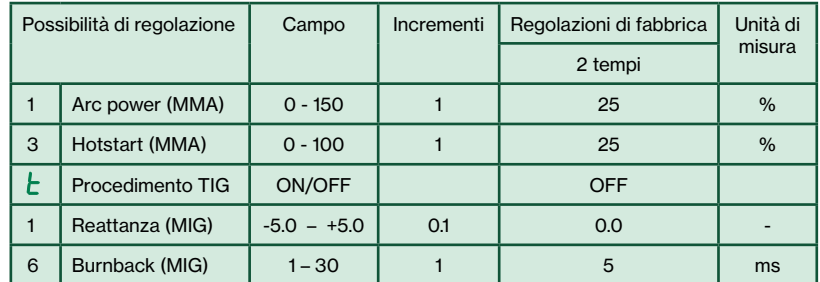

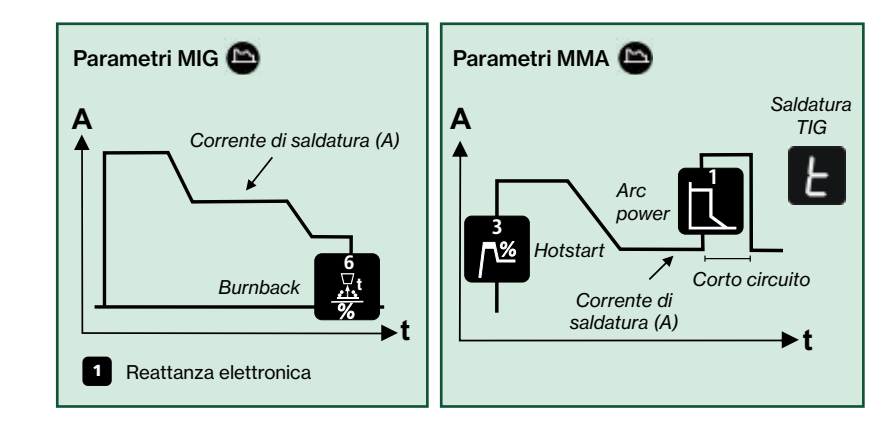

### A. Tensione di saldatura

B. Allarme – surriscaldamento

# **Quick Guide**

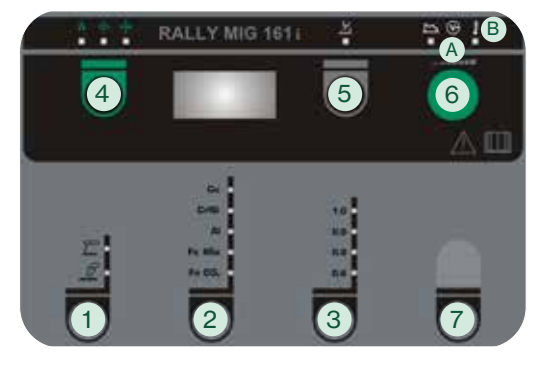

RALLY MIG contiene i seguenti programmi basati in base al processo di saldatura, al tipo di materiale e alle dimensioni:

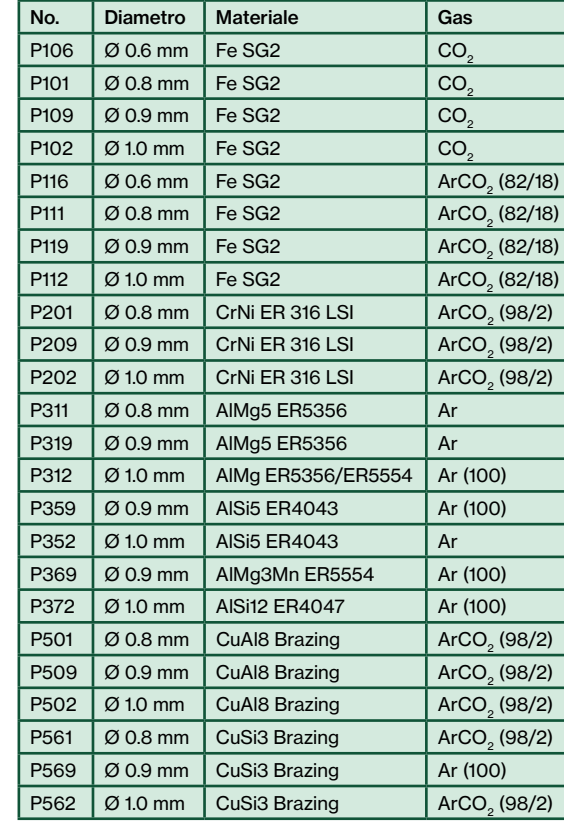

*Nota: I programmi di Fe e inversione di polarità sono per fili Innershield.*

#### Selezione dei programmi AlMg/AlSi :

- 1. Selezionare il materiale del tipo "Al"
- 1. Selezionare il materiale del tipo "Al" (2<br>2. Selezionare il diametro 0,9 o 1,0 mm (3
- 3. Tenere premuto il tasto del materiale per 5 sec. fino allo spegnimento del led "Al" che indica l'accesso al menu. 2<br>|"<br>| are
- 4. Girare la manopola fino a selezionare il 6 programma desiderato.
- 5. Il programma viene caricato schiacciando ancora una volta il tasto del materiale 2. e la macchina ritirnerà in condizioni di stand by.

È possibile selezionare i seguenti programmi a seconda del diametro del filo 3

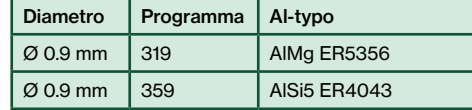

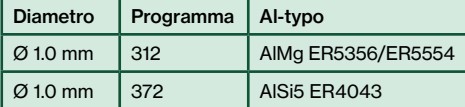

#### Selezione dei programmi CuAl/CuSi :

- 1. Selezionare il materiale del tipo "Cu" 2
- 2. Selezionare il diametro 0,8, 0,9 o 1,0 mm 3
- 3. Tenere premuto il tasto del materiale per 2 5 sec. fino allo spegnimento del led "Cu" che indica l'accesso al menu.
- 4. Girare la manopola fino a selezionare il 6 programma desiderato.
- 5. Il programma viene caricato schiacciando ancora una volta il tasto del materiale , e 2 la macchina ritirnerà in condizioni di stand by.
- È possibile selezionare i seguenti programmi a seconda del diametro del filo 3

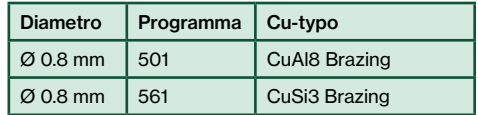

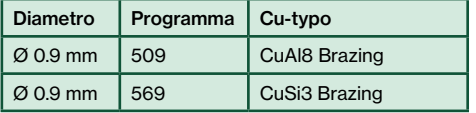

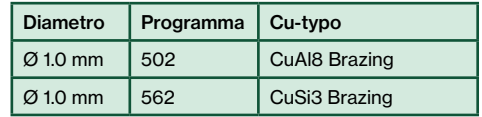

**MIGATRONIC** 

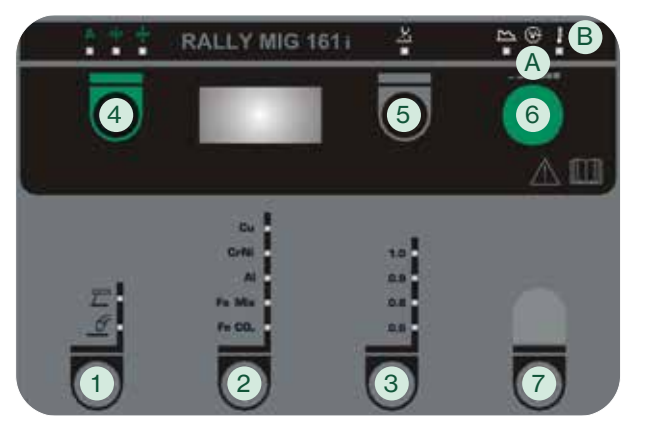

### Ga van start

- 1. Lees de gebruikershandleiding en beknopte handleiding voordat je de operatie opstart.
- 2. Controleer of de draadaanvoerrollen en de draad liner geschikt zijn voor de lastaak.

De lasmachine is uitgevoerd met omkeerbare draadtransportrollen voorzien van een V-groef. Voor aluminium lassen en MIGsolderen bevelen we U-groef/artikel nummer 82046232 aan.

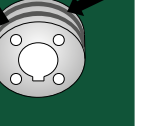

- 3. Steek de draad in de draadinvoer unit en zorg er voor dat de haspel correct is vergrendeld (zie handleiding).
- 4. Sluit de juiste gasfles aan op de machine en stel de gasstroomregeling in.
- 5. Schakel het lasapparaat in.
- 6. Selecteer lasproces  $\bigcirc$ .
- 7. Draad invoeren start door de groene knop 4 in te drukken en tegelijk de toortsschakelaar te activeren. Draadinvoeren gaat door ook wanneer de groene knop losgelaten is. Het stopt niet totdat de toortsschakelaar losgelaten wordt.
- 8. Selecteer materiaalsoort 2 en draaddiameter 3.
- 9. Start lassen.
- 10. Pas indien nodig, de booglengte/lasstroom 5, draadsnelheid of materiaaldikte (4) aan met behulp van de bedieningsknop 6.

### RALLY MIG 161i besturingspaneel

- 1. Selecteer lasproces MIG/MMA Selecteert TIG lasproces onder secundaire MMA parameters zodra MMA proces is gekozen.
- 2. Selecteer materiaalsoort Druk de knop net zolang in totdat de LED oplicht bij het relevante materiaal.
- 3. Selecteer draaddiameter Druk de knop net zolang in totdat de LED oplicht bij de relevante draaddiameter.
- 4. Primaire parameters

Kies na eigen keuze, een van de volgende gekoppelde primaire parameters: lasstroom, draadaanvoersnelheid of dikte van het materiaal.

#### **Draadinvoer**

Draad invoeren start door de groene knop in te drukken en tegelijk de toortsschakelaar te activeren. Draadinvoeren gaat door ook wanneer de groene knop losgelaten is. Het stopt niet totdat de toortsschakelaar losgelaten wordt.

5. Booglengte

De booglengte kan op wens ingesteld worden. Druk de knop onder het symbool in en draai de besturingsknop: plus (+) voor een langere boog en min (-) voor een kortere boog (-9,9 tot +9,9).

6. Besturingsknop

Afstellen van de lasstroom, draadtransportsnelheid, dikte van het materiaal en de booglengte. De invoersnelheid is instelbaar tijdens het invoeren van draad. Als de toets voor secundaire parameters actief is, is het mogelijk de secundaire parameters te trimmen.

#### 7. Secundaire parameters

Druk de knop net zolang in totdat de gewenste parameter in het display getoond wordt. Draai de regelknop tot de gewenste waarde wordt getoond in de display. Druk knop (4) kort in om terug te keren uit secundair menu.

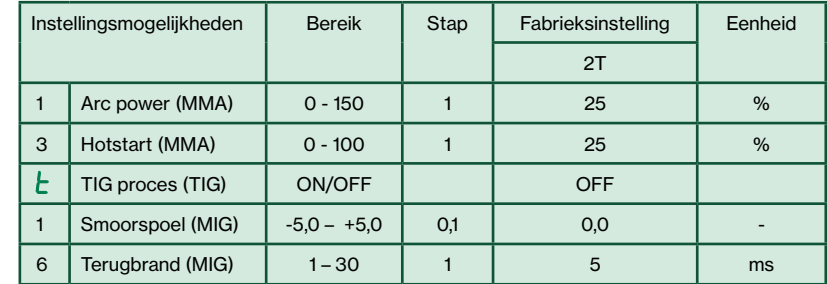

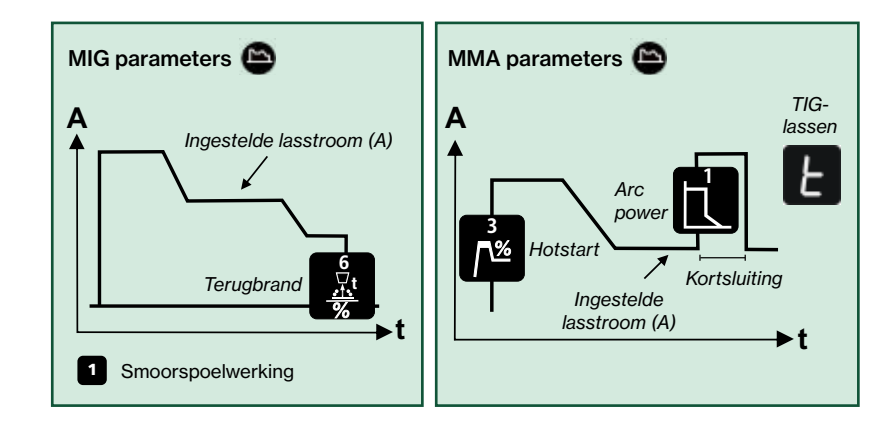

### A. Lasstroom

### B. Waarschuwing - oververhitting

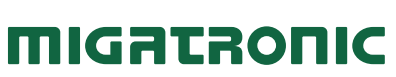

# **Quick Guide**

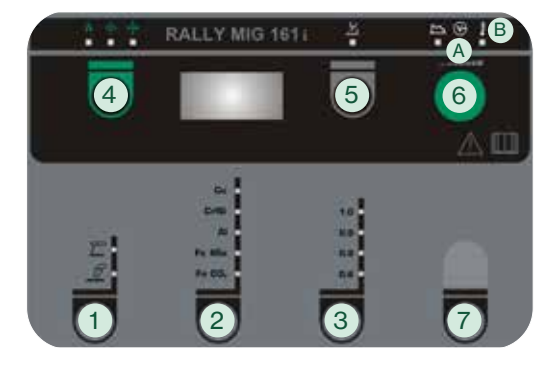

#### RALLY MIG bevat de volgende programma's gebaseerd op, lasproces, materiaal en afmeting:

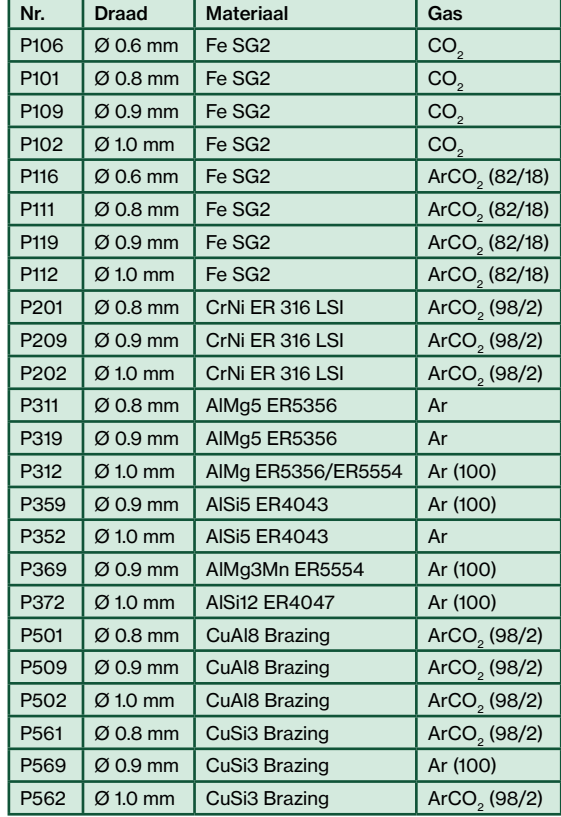

*Noot: Fe programma's en omgekeerde polariteit worden aanbevolen voor gasloze draden.*

#### Selectie AlMg/AlSi programma's:

- 1. Selecteer materiaal: type "Al" 2
- 2. Selecteer draaddikte: 0,9 of 1,0 mm 3
- 3. Hou de knop materiaal (2) ca. 5 sec. ingedrukt totdat het "Al" LED uitgeschakeld is, ten teken dat de instelling gekozen kan worden.
- 4. Draai de besturingsknop 6 net zolang totdat het juiste programma wordt getoond.
- 5. Door nogmaals de materiaalknop in 2 te drukken wordt het programma geselecteerd, en zal de machine terugkeren naar de normale stand.

Vervolgens kan het juiste programma worden geselecteerd op draaddiameter 3

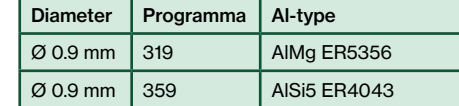

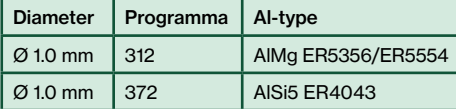

#### Selectie CuAl/CuSi programma's:

- 1. Selecteer materiaal: type "Cu" 2
- 2. Selecteer draaddikte: 0,8, 0,9 of 1,0 mm 3
- 3. Hou de knop materiaal (2) ca. 5 sec. ingedrukt totdat het "Cu" LED uitgeschakeld is, ten teken dat de instelling gekozen kan worden.
- 4. Draai de besturingsknop (6 net zolang totdat het juiste programma wordt getoond.
- 5. Door nogmaals de materiaalknop in 2 te drukken wordt het programma geselecteerd, en zal de machine terugkeren naar de normale stand.

Vervolgens kan het juiste programma worden geselecteerd op draddiameter 3

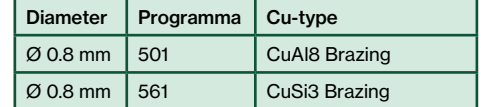

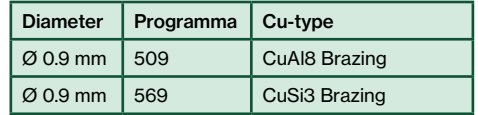

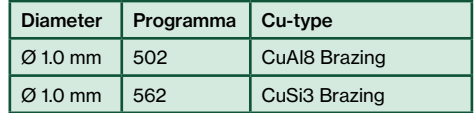

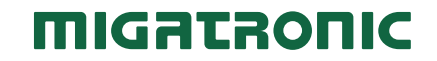

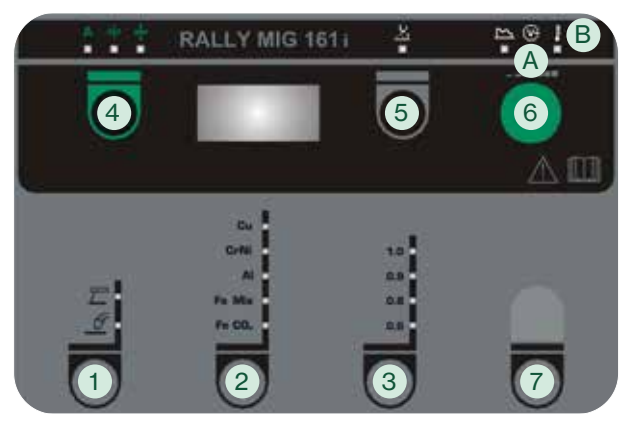

### Komma igång

- 1. Läs bruksanvisning och quickguide innan igångsättning.
- 2. Kontrollera att matarhjul och trådledare är lämpliga för svetsuppgiften.

RALLY MIG levereras med vändbara matarhjul med V-spår. Till aluminiumsvetsning och MIG-lödning rekommenderas U-spår art.nr. 82046232.

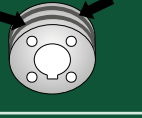

- 3. Montera trådrullen i matarverket och se till att låsa rullen korrekt (se manualen).
- 4. Anslut rätt gasflaska till maskinen och ställ in gasflödet.
- 5. Slå på svetsmaskinen.
- 6. Välj svetsprocess  $\bigcirc$ .
- 7. Tråden matas fram, när den gröna knappen 4 hålls nere, medan man trycker på brännaravtryckaren. Trådmatningen fortsätter, även om den gröna knappen släpps och stoppar först när brännaravtryckaren släpps.
- 8. Välj materialtyp 2 och tråddiameter  $\bigcirc$ .
- 9. Börja svetsa.
- 10. Vid behov trimma båglängden 5, och justera svetsströmmen, trådhastigheten eller materialtjockleken 4) med hjälp av ratten  $\mathbf 6$ .

### RALLY MIG 161i FUNKTIONSPANEL

- 1. Val av process MIG/MMA Val av process TIG under sekundära MMA parametrar när MMA process är vald.
- 2. Val av materialtyp Tryck på knappen tills ljusdioden tänds för det önskade materialet.
- 3. Val av tråddiameter Tryck på knappen tills ljusdioden tänds för den önskade tråddiametern.
- 4. Primära parametrar

Ställ in efter eget val en av följande primära parametrar; svetsström, trådhastighet eller materialtiocklek.

#### **Rangerfunktion**

Tråden matas fram, när den gröna knappen hålls nere, medan man trycker på brännaravtryckaren. Trådmatningen fortsätter, även om den gröna knappen släpps och stoppar först när brännaravtryckaren släpps.

#### 5. Ljusbågelängden

Ljusbågelängden kan justeras efter behov. Tryck på knappen under symbolen och vrid på vridknappen. Plus (+) ger längre ljusbåge och minus (-) ger kortare ljusbåge (-9,9 till +9,9).

6. Vridknapp

Med vridknappen justeras svetsström, trådhastighet, materialtjocklek eller ljusbågelängd. När tråden rangeras kan rangerhastigheten justeras. Om knappen för sekundära parametrar är aktiv, kommer sekundära parametrar att kunna trimmas.

### 7. Sekundära parametrar

Tryck på knappen tills den önskade parametern visas i displayen. Vrid på vridknappen, tills det önskade värdet visas. Avsluta med ett kort tryck på knappen . 4

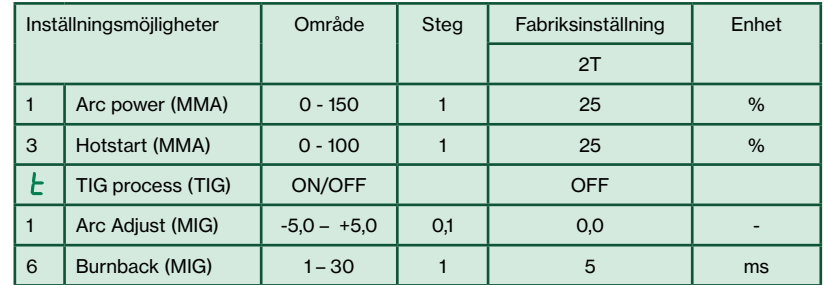

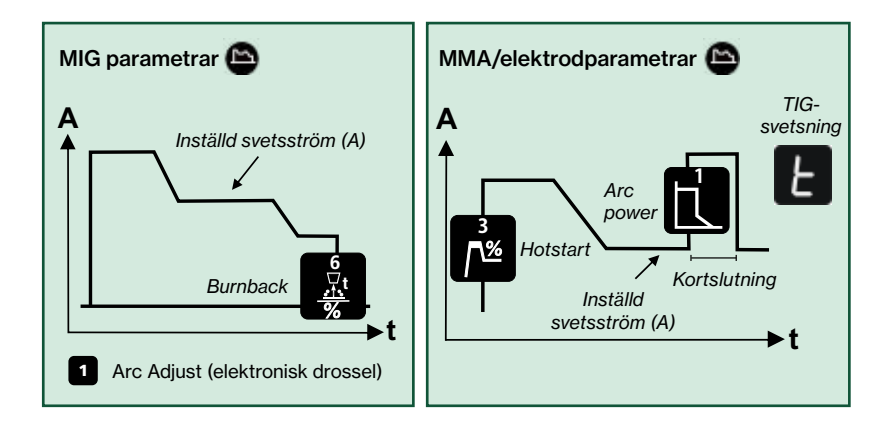

### A. Svetsspänning

B. Varning – Överhettning

**MIGATRONIC** 

# **Quick Guide**

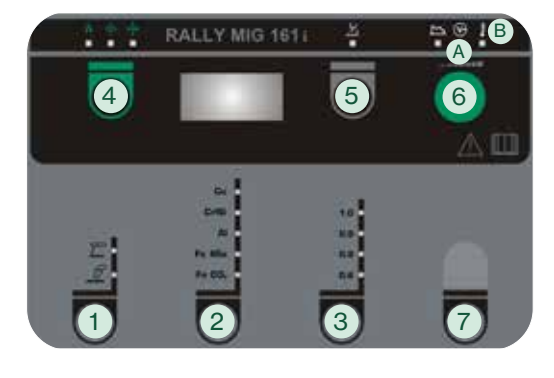

#### RALLY MIG innehåller följande program baserat på svetsprocess, materialtyp och dimension:

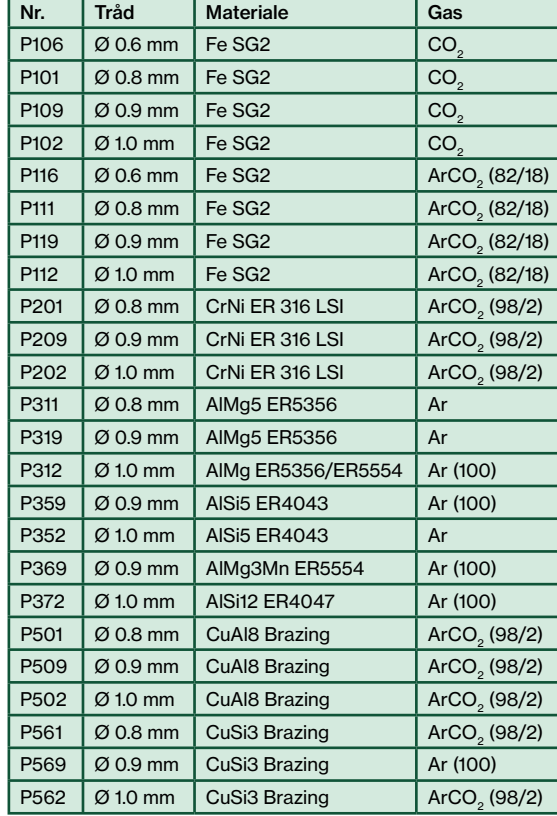

*OBS: Fe program och polvändning rekommenderas till Innershield/gasfri tråd.*

### Val av AlMg/AlSi program:

- 1. Välj materialtypen "Al" 2
- 2. Välj trådtyp 0,9 eller 1,0 mm 3
- 3. Håll inne materialknappen i 5 sek. 2 , tills "Al" ljusdioden slocknar för att indikera att maskinen går i setup mode.
- 4. Vrid vridknapp fram/tillbaka tills det rätta 6 programmet visas.
- 5. Programmet väljs genom att trycka på materialknappen igen, och maskinen 2 återvänder till normal betjäning.

Följande program kan väljas beroende på vald tråddiameter 3

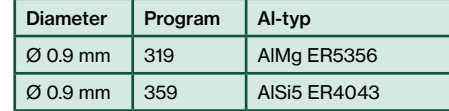

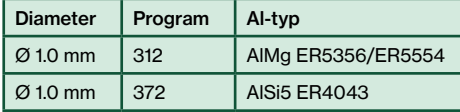

### Val av CuAl/CuSi program:

- 1. Välj materialtypen "Cu" 2
- 2. Välj trådtyp 0,8, 0,9 eller 1,0 mm 3
- 3. Håll inne materialknappen i 5 sek. (2 ), tills "Cu" ljusdioden slocknar för att indikera att maskinen går i setup mode.
- 4. Vrid vridknapp fram/tillbaka tills det rätta 6 programmet visas.
- 5. Programmet väljs genom att trycka på materialknappen igen, och maskinen 2 återvänder till normal betjäning.

Följande program kan väljas beroende på vald tråddiameter 3

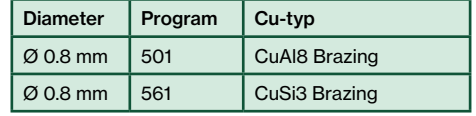

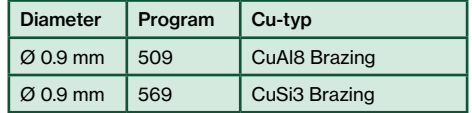

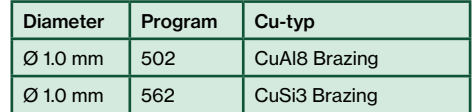

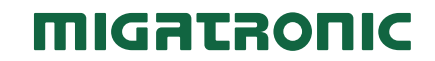

# RALLY MIG 161 i RALLY MIG 161 i Rychlý Průvodce

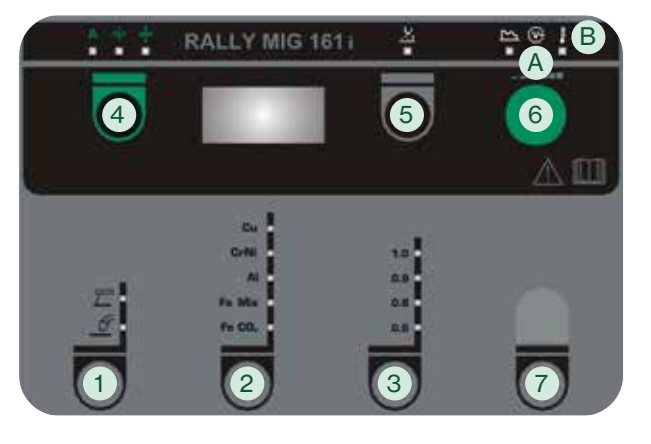

### Začínáme

- Před prvním uvedením do provozu si přečtěte návod a rychlý průvodce.
- 2. Ověřte, že kladky a průvlak odpovídají svařovanému materiálu. Svařovací stroj je dodávaný s vyměnitelnými kladkami s V-drážkou. Pro svařování hliníku a MIG pájení doporučujeme kladky s U-drážkou, obj. č. 82046232.

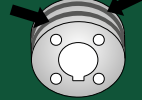

- 3. Vložte drát do podavače a ujistěte se, že je cívka správně zajištěna (viz. manuál).
- 4. Připojte ke zdroji správný plyn a nastavte průtok plynu.
- 5. Zapněte svářečku.
- 6. Výběr metody svařování **1.**
- 7. Stiskem zeleného tlačítka 4) a zároveň spuštěním hořáku začne zavádění drátu do hořáku. Při uvolnění zeleného tlačítka zavádění drátu stále pokračuje, zastaví se při vypnutí hořáku.
- 8. Výběr materiálu 2 a průměru drátu 8.
- 9. Začněte svařovat.
- 10. Pokud je třeba, upravte napětí 6, rychlost podávání nebo tloušťku (4) potenriometrem 6.

## Řídící panel RALLY MIG 161i

- 1. Výběr metody svařování MIG/MMA Volba metody TIG z nabídky sekundárních MMA parametrů po aktivaci metody MMA.
- 2. Výběr materiálu Tisknutím tlačítka rozsviťte LED diodu u požadovaného materiálu.
- 3. Výběr průměru drátu Tisknutím tlačítka rozsviťte LED diodu u požadovaného průměru drátu.
- 4. Primární parametry

Vyberte si jeden určující primární parametr podle svého uvážení: svařovací proud, rychlost podávání drátu nebo tloušťku svařovaného materiálu.

### Zavádění drátu

Stiskem zeleného tlačítka a zároveň spuštěním hořáku začne zavádění drátu do hořáku. Při uvolnění zeleného tlačítka zavádění drátu stále pokračuje, zastaví se při vypnutí hořáku.

5. Doladění napětí (délky oblouku)

Napětí může být upraveno, je-li třeba. Stiskněte tlačítko pod symbolem a otáčejte potenciometrem: plus (+) pro delší oblouk a mínus (-) pro kratší oblouk (-9.9 až +9.9).

6. Potenciometr pro nastavení

Otočný potenciometr pro nastavení proudu, rychlosti podávání nebo tloušťky materiálu a pro doladění napětí. Rychlost zavádění drátu lze nastavit při zavádění drátu. Pokud je aktivováno tlačítko sekundárních parametrů slouží pro nastavení sekundárních parametrů.

### 7. Sekundární parametry

Tisknutím tlačítka vyberte číslo požadovaného parametru, jeho hodnota bude zobrazena na displeji. Otáčením knoflíku nastavte na displeji požadovanou hodnotu. Stiskem tlačítek (4) ukončíte režim nastavování sekundárních parametrů.

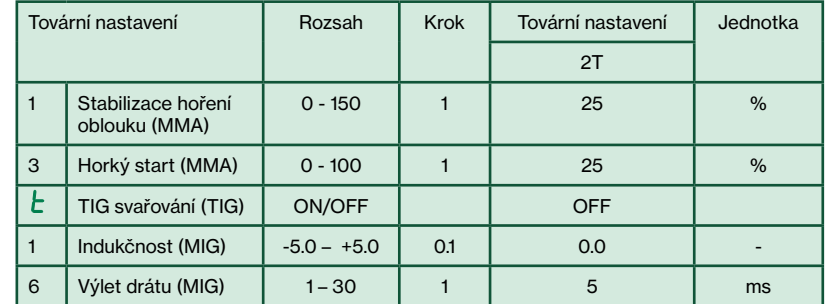

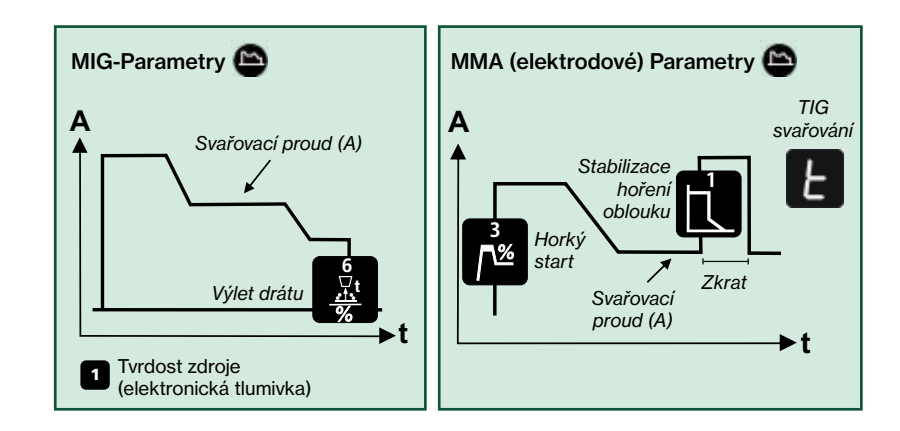

- A. Kontrolka napětí na oblouku
- B. Kontrolka přehřátí

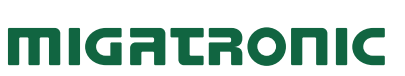

# RALLY MIG 161 i RALLY MIG 161 i Rychlý Průvodce i Rychly Průvodce

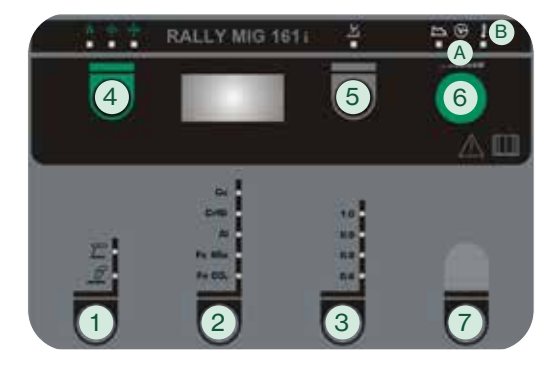

### RALLY MIG má tyto programy podle svařovací **A** 2 2 **metody, materiálu a průměru drátu:** 1. Zvolte materiál "Al" 2

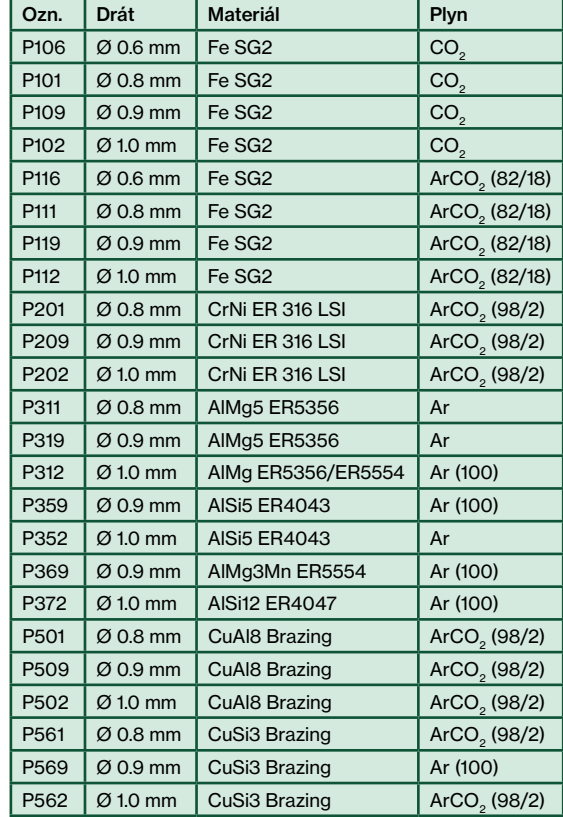

*Pozn. Programy Fe a obrácená polarita jsou doporučeny pro trubičkové dráty bez potřeby plynové ochrany (Innershield).*

### Výběr programů AlMg/AlSi:

- 1. Zvolte materiál "Al"
- 2. Zvolte průměr drátu 0,9 nebo 1,0 mm 3
- 3. Stiskněte na 5s klávesu materiál 2 , dokud LED "Al" nezhasne jako indikace módu nastavení.
- 4. Otáčením knoflíku vyberte požadovaný 6 program.
- 5. Stikem klávesy materiál <sup>2</sup> potvrďte vybraný program, stroj se tím vrátí do svařovacího módu.

Programy dle průměru drátu 3

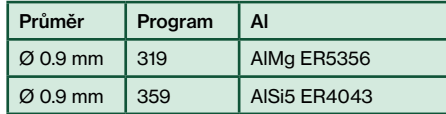

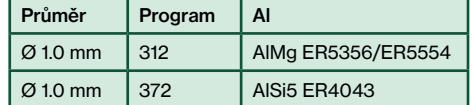

### Výběr programů CuAl/CuSi:

- 1. Zvolte materiál "Cu" 2
- 2. Zvolte průměr drátu 0,8, 0,9 nebo 1,0 mm 3
- 3. Stiskněte na 5s klávesu materiál 2 , dokud LED "Cu" nezhasne jako indikace módu nastavení.
- 4. Otáčením knoflíku vyberte požadovaný 6 program.
- 5. Stikem klávesy materiál 2 potvrďte vybraný program, stroj se tím vrátí do svařovacího módu.

Programy dle průměru drátu 3

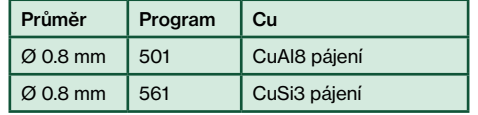

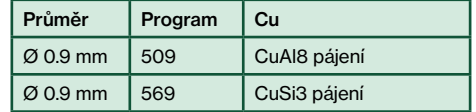

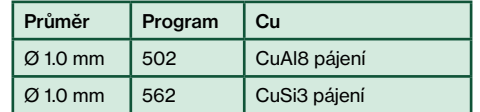

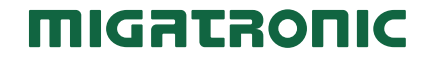

# RALLY MIG 161 i Rövid Útmutató

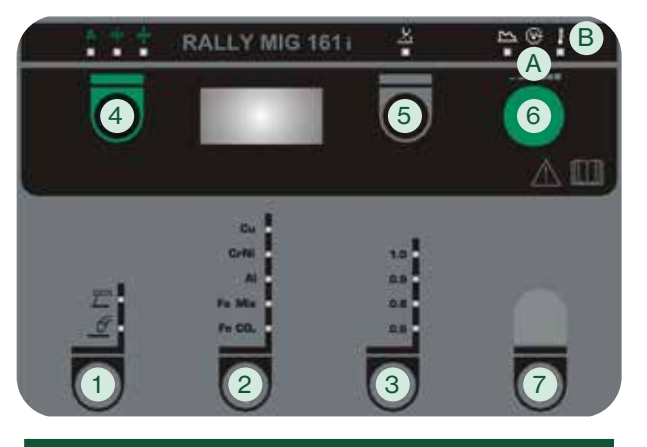

### Így kezdjük el

- 1. A berendezés üzembe helyezése előtt, kérjük olvassa használati útmutatót és rövid útmutató.
- 2. Győződjön meg róla, hogy a megfelelő huzaltoló görgők és huzalvezető van feltéve.

A hegesztőgépet átfordítható V-profilú görgőkkel szállítjuk. Alumínium hegesztéshez és MIG-forrasztáshoz U-profilú 82046232 cikkszámú görgőket javaslunk.

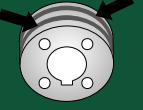

- 3. Helyezze be a huzalt az előtoló egységbe és győzödjön meg róla, hogy helyesen zárta le a görgőket (lásd használati utasítás).
- 4. Csatlakoztassa a megfelelő gázpalackot és állítsa be a gázáramlási értéket.
- 5. Kapcsolja be a hegesztőgépet.
- 6. Válassza ki a hegesztési eljárást  $\bigcirc$ .
- 7. Ha a zöld gombot 4 nyomva tartjuk miközben a pisztolygombot megnyomjuk, a huzal befűződik. A huzaltolás folytatódik, ha a zöld gombot elengedjük és akkor áll meg, ha a pisztolygombot elengedjük.
- 8. Anyagféleséget 2 és huzalátmérőt <sup>8</sup> kiválasztani.
- 9. Kezdjen el hegeszteni.
- 10. Ha szükséges, módosítsa az ívhosszt 5 hegesztőáramot, huzalsebességet vagy anyagvastagságot 4 a forgatógombbal 6.

## RALLY MIG 161i kezelőpanel

- 1. Hegesztési eljárás kiválasztása MIG/MMA AVI hegesztési eljárás kiválasztása az MMA másodlagos paraméterek alatt, ha MMA eljárást választottunk.
- 2. Anyagfajta kiválasztása

A gombot addig nyomjuk, ameddig a kívánt anyag melletti LED világít.

3. Huzalátmérő kiválasztása

A gombot addig nyomjuk, ameddig a kívánt huzalátmérő melletti LED világít.

4. Elsődleges paraméterek

Tetszőlegesen az alábbi, egymással összefüggő elsődleges paramétereket lehet beállítani: hegesztőáram, huzaltoló sebesség, vagy anyagvastagság.

#### Árammentes huzalbefűzés

Ha a zöld gombot nyomva tartjuk miközben a pisztolygombot megnyomjuk, a huzal befűződik. A huzaltolás folytatódik, ha a zöld gombot elengedjük és akkor áll meg, ha a pisztolygombot elengedjük.

5. Ívhossz

Az ívhossz igény szerint állítható. A jel alatti gombot megnyomni és a forgatógombot a kívánt ívhosszig tekerni (-9,9 től +9,9-ig). Plusz (+) növeli, Minus (-) csökkenti az ívhosszat.

6. Forgatógomb

A hegesztőáram, huzalsebesség, vagy anyagvastagság beállítása a forgatógomb segítségével. A huzaltoló sebesség huzalelőtolásközben állítható. Ha a másodlagos paraméterek gomb aktív, beállíthatóak a másodlagos paraméterek.

### 7. Másodlagos paraméterek

A gombot addig nyomjuk, ameddig a kívánt paraméter a kijelzőn megjelenik. A forgatógombot addig forgassuk, amíg a kívánt érték megjelenik. Almenű, másodlagos paraméterek: kilépés a gomb rövid megnyomásával történik. 4

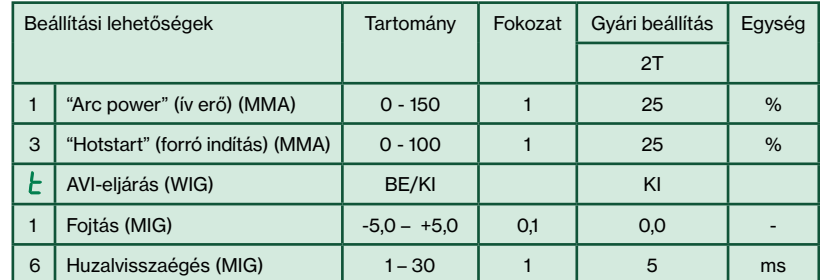

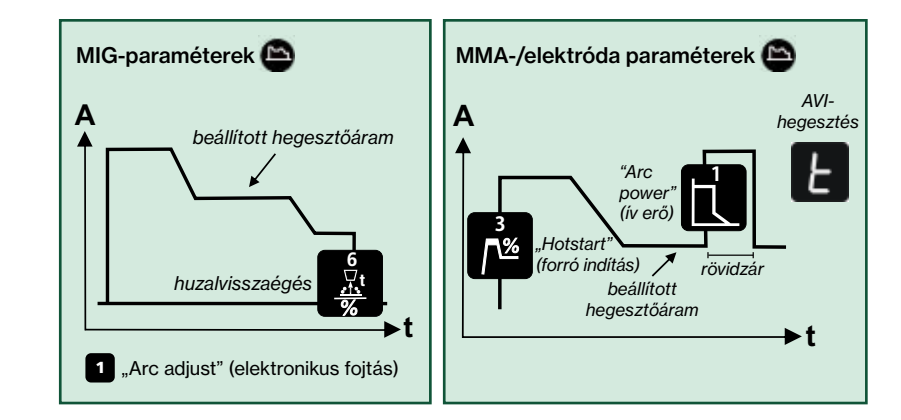

### A. Hegesztőfeszültség

B. Figyelmeztetés – túlmelegedés

**MIGATRONIC** 

# RALLY MIG 161 i

# Rövid Útmutató

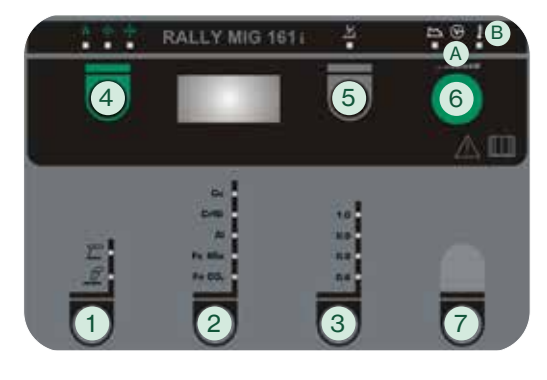

#### A RALLYMIG a következő hegesztőprogramokat tudja az eljárás és az anyagtípus szerint.

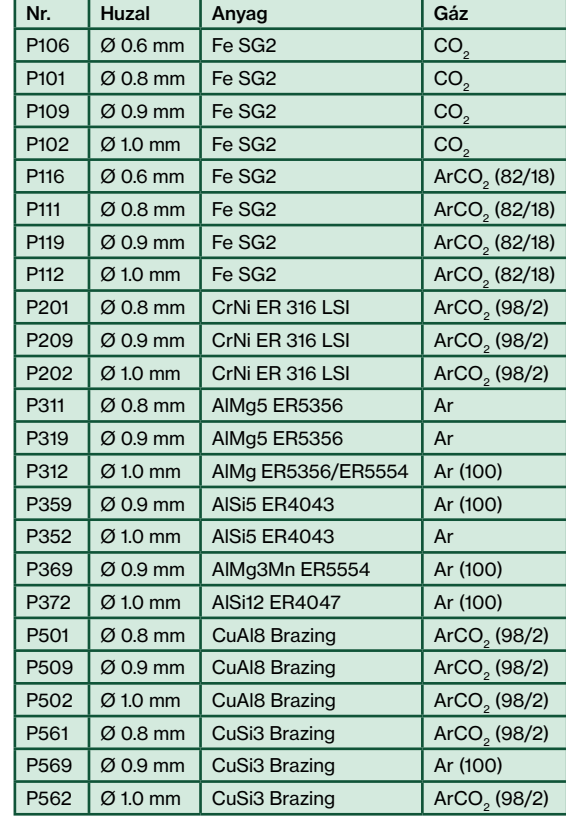

*Megjegyzés: Az Fe-programok és a fordított polaritás porbeles huzalokhoz ajánlottak.*

#### AlMg/AlSi programok választása:

- 1. Anyag típus "Al" kiválasztása 2
- 2. Huzal átmérő 0,9 vagy 1,0 mm kiválasztása 3
- 3. Az anyag-gombot 2 5 mp-ig nyomva tartjuk, ameddig az "Al" LED kialszik, ami jelzi, hogy a gép "Setup-Modus"-ban (beállítási mód) van. 2<br>2.<br>6<br>6
- 4. A forgatógombot 6 előre/hátra kell tekerni, ameddig a helyes program kerül kijelzésre.
- 5. A program a gomb 2, ismételt megnyomásával kiválasztásra kerül és a gép normál üzemmódba tér vissza.

A következő programokat lehet kiválasztani huzalátmérő szerint 3

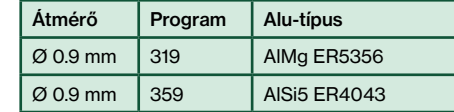

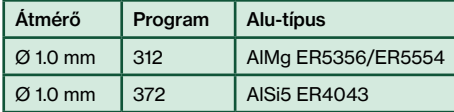

#### CuAl/CuSi programok választása:

- 1. Anyag típus "Cu" kiválasztása 2
- 2. Huzal átmérő 0,8, 0,9 vagy 1,0 mm kiválasztása 3
- 3. Az anyag-gombot 2 5 mp-ig nyomva tartjuk, ameddig az "Cu" LED kialszik, ami jelzi, hogy a gép "Setup-Modus"-ban (beállítási mód) van. 2<br>2.<br>6.<br>6.
- 4. A forgatógombot 6 előre/hátra kell tekerni, ameddig a helyes program kerül kijelzésre.
- 5. A program a gomb 2, ismételt megnyomásával kiválasztásra kerül és a gép normál üzemmódba tér vissza.

A következő progamokat lehet kiválasztani huzalátmérő szerint 3

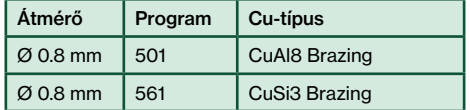

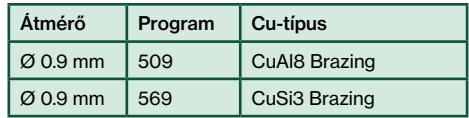

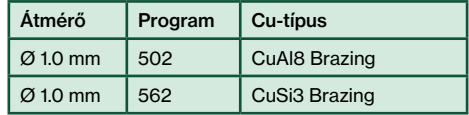

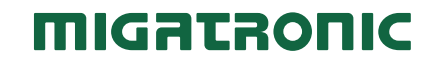

# RALLY MIG 161 i Skrócona Instrukcja (SKR) i Skrócona Instrukcja (SKR) i Skrócona Instrukcja

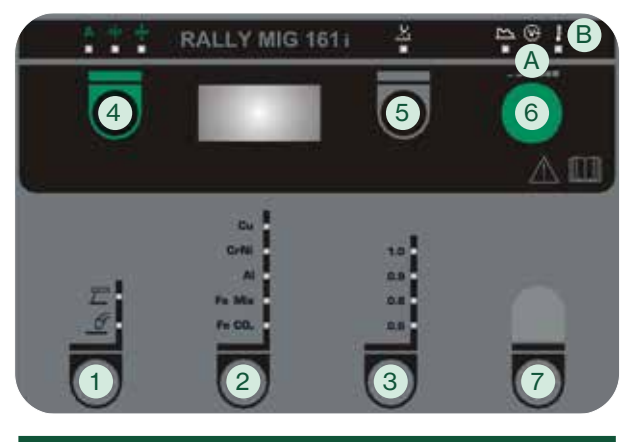

### **Startujemy**

1. Przed rozpoczęciem pracy przeczytaj instrukcję obsługi i skrócony przewodnik.

2. Skontroluj, czy rolki podające drut i system prowadzenia drutu odpowiadają realizowanemu zakresowi spawania. Spawarka wyposażona jest w obrotowe rolki do podawania drutu z rowkiem V. Do spawania aluminium i lutospawania MIG zaleca się używać rolek z rowkiem typu U/artykuł nr 82046232.

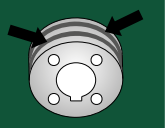

- 3. Wprowadź drut do zespołu podawania drutu i upewnij się, że szpula została prawidłowo zablokowana (patrz instrukcja).
- 4. Podłączyć prawidłową butlę z gazem do systemu i wyregulować przepływ gazu.
- 5. Włącz spawarkę.
- 6. Wybierz proces spawania  $\bigcirc$ .
- 7. Wyprowadzanie rozpoczynamy naciskając zielony przycisk  $\bullet$  i jednocześnie wciskając spust uchwytu. Wyprowadzanie trwa po zwolnieniu zielonego przycisku. Zatrzymujemy je dopiero poprzez zwolnienie spustu.
- 8. Wybierz rodzaj materiału 2 oraz średnicę drutu 3.

#### 9. Start spawania.

10. W razie potrzeby za pomocą pokrętła sterującego dostosuj 6 długość łuku - pokrętło 5, prąd spawania, prędkość podawania drutu lub grubość materiału - pokrętło 4 .

### PANEL STEROWANIA RALLY MIG 161i

- 1. Wybór procesu spawania MIG/MMA Wybór procesu spawania TIG w oparciu o drugorzędowe parametry MMA po wyborze procesu MMA.
- 2. Wybór rodzaju materiału

Przytrzymaj przycisk, aż do lampka LED zaświeci się przy właściwym materiale.

3. Wybór średnicy drutu

Przytrzymaj przycisk, aż do lampka LED zaświeci się przy właściwej średnicy drutu.

4. Parametry pierwszorzędowe

Nastaw jeden z następujących niezależnych parametrów pierwszorzędowych według własnego wyboru: prąd spawania, prędkość podawania drutu lub grubość materiału.

#### Wyprowadzanie drutu

Wyprowadzanie rozpoczynamy naciskając zielony przycisk i jednocześnie wciskając spust uchwytu. Wyprowadzanie trwa po zwolnieniu zielonego przycisku. Zatrzymujemy je dopiero poprzez zwolnienie spustu.

5. Długość łuku

Długość łuku można regulować według potrzeby. Naciśnij przycisk pod odpowiednim symbolem i obracaj pokrętłem regulacji: plus (+) aby wydłużyć łuk, lub minus (-) aby go skrócić (-9.9 do +9.9).

6. Pokrętło regulacji

Regulacja prądu spawania, prędkości podawania drutu, grubości materiału i długości łuku. Prędkość wyprowadzania drutu regulować można w trakcie jego wyprowadzania. Jeśli aktywny jest przycisk parametrów drugorzędowych, istnieje możliwość dostrajania parametrów drugorzędowych.

#### 7. Parametry drugorzędowe

Naciskaj przycisk, aż do ukazania się na wyświetlaczu pożądanego parametru. Aby ustalić wartość wybranego parametru obracaj pokrętłem w prawo/lewo. Krótko naciśnij przycisk , aby zakończyć. 4

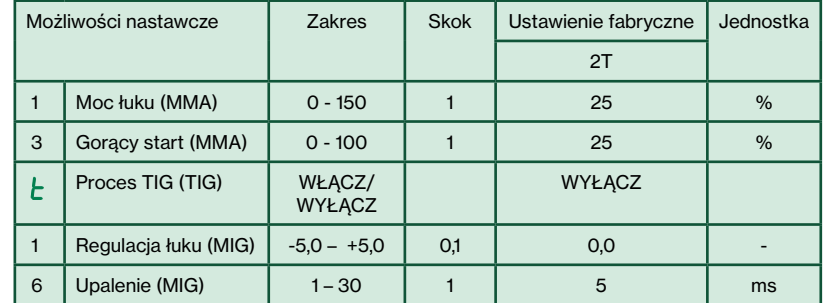

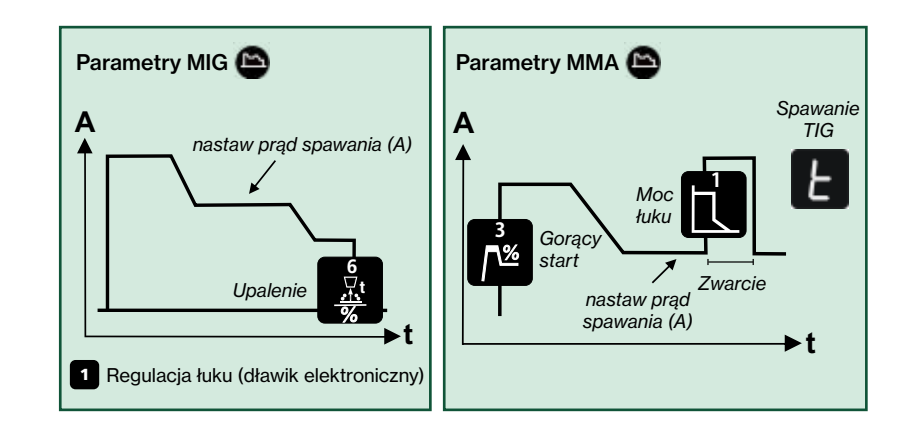

#### A. Prąd spawania

B. Ostrzeżenie – przegrzanie

**MIGATRONK** 

# Skrócona Instrukcja

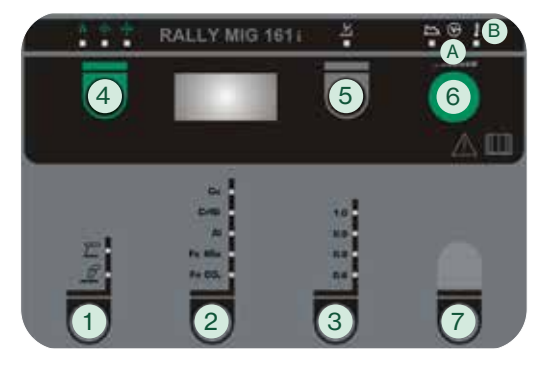

System RALLY MIG zawiera następujące programy dostosowane do procesu spawania, gatunku i wymiaru materiału:

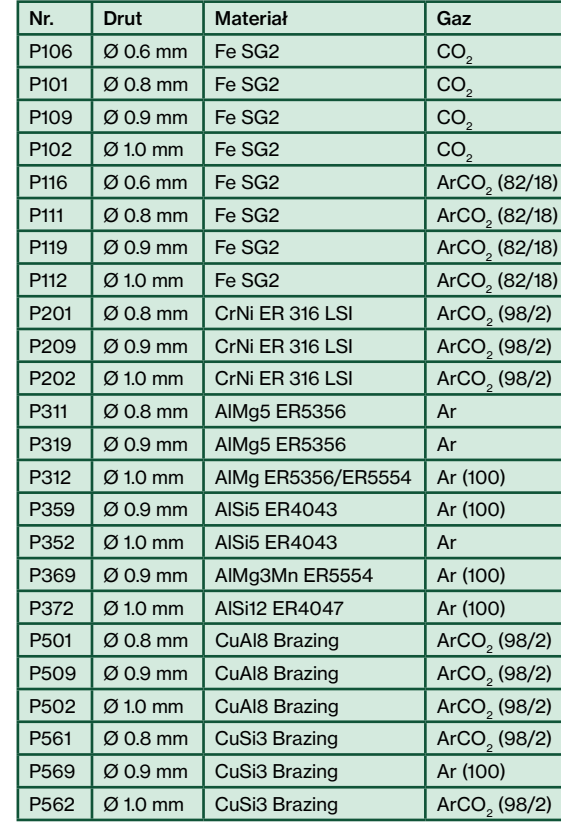

*Uwaga: W przypadku drutów samoosłonowych zaleca się stosowanie programów Fe i odwróconej biegunowości.* 

#### Wybór programów AlMg/AlSi:

- 1. Wybierz rodzaj materiału "Al" 2
- 2. Wybierz rodzaj materiału 0,9 lub 1,0 mm 3
- 3. Przytrzymaj przycisk materiału wciśnięty przez 5 s. aż do zgaśnięcia kontrolki LED "AI", co zasygnalizuje wejście w tryb konfiguracji. 2<br>10:<br>6
- 4. Obracaj pokrętłem sterowania 6 w przód i w tył, aż wyświetli się poprawny program.
- 5. Program wybieramy poprzez kolejne przyciśnięcie pokrętła materiału , po czym 5. Program wybieramy poprzez kolejne 2 spawarka powróci do normalnego trybu.

W zależności od średnicy drutu - pokrętło , 3 można wybrać następujące programy.

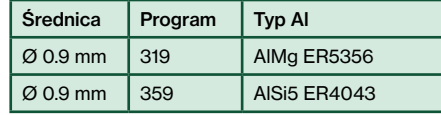

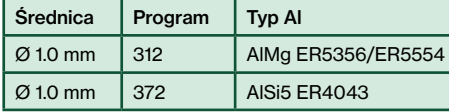

#### Wybór programów CuAl/CuSi:

- 1. Wybierz rodzaj materiału "Cu" 2
- 2. Wybierz rodzaj materiału 0,8, 0,9 lub 1,0 mm 3
- 3. Przytrzymaj przycisk materiału <sup>2</sup> wciśnięty przez 5 s. aż do zgaśnięcia kontrolki LED "Cu", co zasygnalizuje wejście w tryb konfiguracji. 2<br>2<br>6<br>6
- 4. Obracaj pokrętłem sterowania 6 w przód i w tył, aż wyświetli się poprawny program.
- przyciśnięcie pokrętła materiału , po czym 2 spawarka powróci do normalnego trybu.

W zależności od średnicy drutu - pokrętło , 3można wybrać następujące programy.

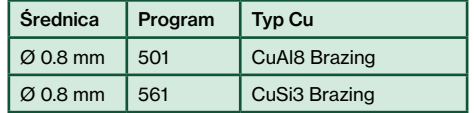

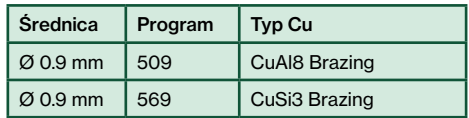

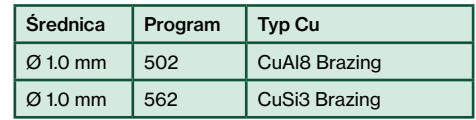

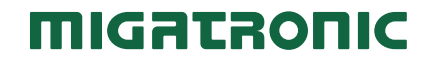

# RALLY MIG 161 i Guia rápido

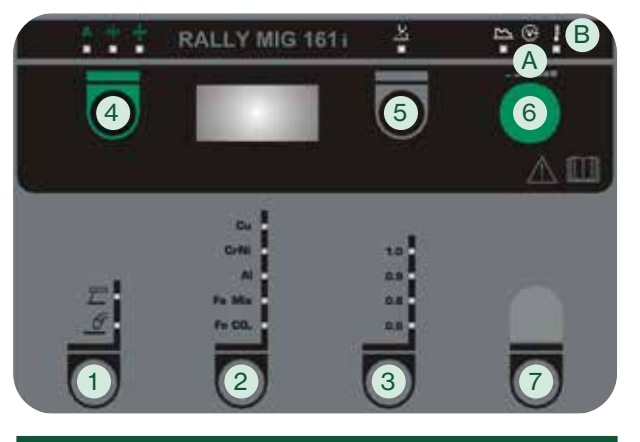

#### Iniciar

- 1. Leia o manual de instruções e o guia rápido antes da operação inicial.
- 2. Verifique se os carretos de alimentação do fio e a guia do fio correspondem às especificações da tarefa de soldadura. A máquina de soldar é fornecida com carretos de acionamento de arame giratórios com ranhura em V. Para soldadura de alumínio e brasagem MIG, recomendamos

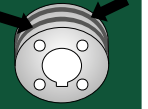

- 3. Insira o fio na unidade de fio e certifique-se de travar a bobina corretamente (consulte o manual).
- 4. Conecte a garrafa de gás correta à máquina e ajuste o fluxo de gás.
- 5. Ligue a máquina de soldar.
- 6. Selecione o processo de soldadura  $\blacksquare$ .

ranhura em U/artigo no. 82046232.

- 7. O avanço do fio começa pressionando a tecla verde  $\bigoplus$  e acionando simultaneamente o gatilho da tocha. O avanço do fio continua mesmo que a tecla verde tenha sido libertada. Ele não para até que o gatilho da tocha seja libertado novamente.
- 8. Selecione o tipo de material  $\bullet$  e o diâmetro do fio  $\bullet$ .
- 9. Comece a soldar.
- 10. Se necessário, ajuste o comprimento do arco 5, corrente de soldadura, a velocidade do fio ou a espessura do material 4 usando o botão de controle 6.

### PAINEL DE CONTROLE RALLY MIG 161i

1. Seleção do processo de soldadura MIG/MMA

Seleção do processo de soldadura TIG sob parâmetros secundários do MMA, uma vez escolhido o processo MMA.

2. Seleção do tipo de material Pressione a tecla até que o LED acenda no

material relevante.

3. Seleção do diâmetro do fio Pressione a tecla até que o LED acenda no

diâmetro do fio relevante.

4. Parâmetros primários

Defina um dos seguintes parâmetros primários interdependentes conforme sua opção: corrente de soldadura, velocidade de alimentação do fio ou espessura do material.

#### Avanço do fio

O avanço do fio começa pressionando a tecla verde e acionando simultaneamente o gatilho da tocha. O avanço do fio continua mesmo que a tecla verde tenha sido libertada. Ele não para até que o gatilho da tocha seja libertada novamente.

5. Comprimento do arco

O comprimento do arco pode ser ajustado conforme necessário. Pressione a tecla abaixo do símbolo e gire o botão de controle: mais (+) para um arco mais longo e menos (-) para um arco mais curto (-9,9 a +9,9).

### 6. Botão de controle

Ajuste da corrente de soldadura, velocidade de alimentação do fio, espessura do material ou comprimento do arco. A velocidade de avanço é ajustável durante o avanço do fio. Se a chave dos parâmetros secundários estiver ativa, é possível recortar os parâmetros secundários.

### 7. Parâmetros secundários

Pressione a tecla até que o parâmetro solicitado apareça no display. Gire o botão de controle até que o valor solicitado seja exibido. Pressione a tecla brevemente 4para finalizar.

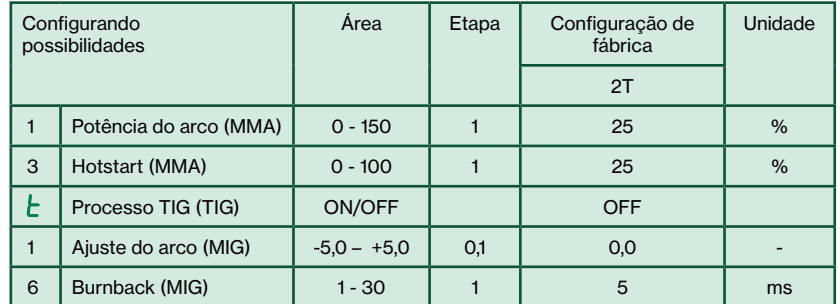

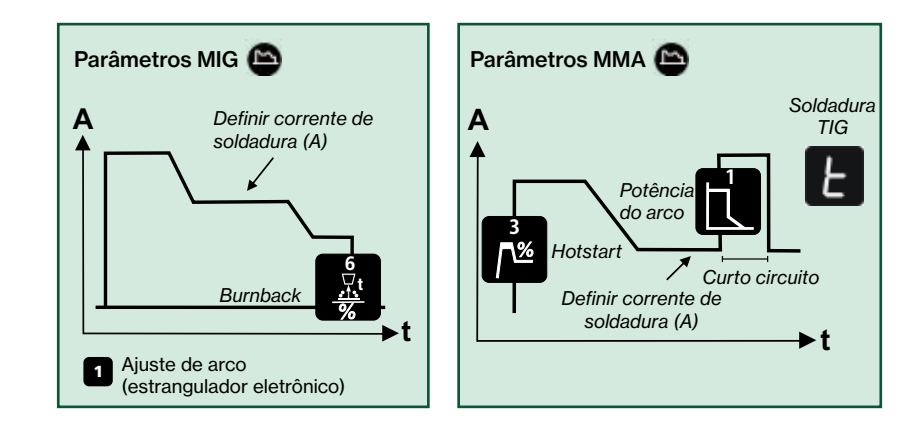

- A. Tensão de soldadura
- B. Aviso sobreaquecimento

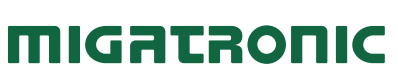

# Guia rápido

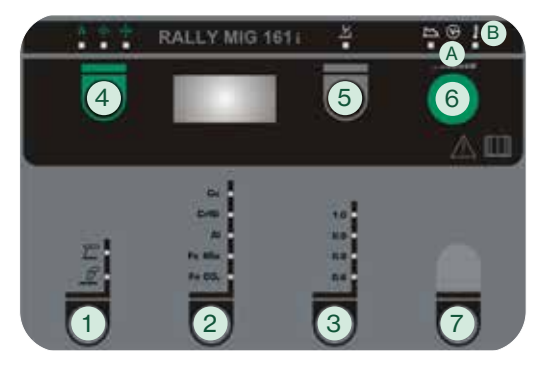

RALLY MIG contém os seguintes programas baseados no processo de soldadura, tipo de material e dimensão:

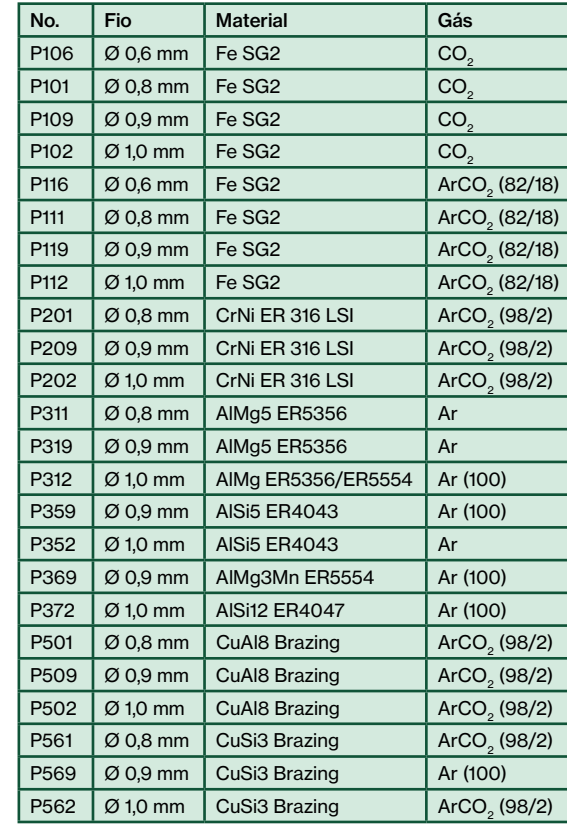

*Nota: Programas Fe e polaridade invertida são recomendados para fios Innershield*

#### Seleção de programas AlMg/AlSi:

- 1. Selecione o tipo de material "Al" 2
- 2. Selecione o diâmetro do fio 0,9 ou 1,0 mm 3
- 3. Mantenha a tecla de material 2 pressionada por 5 segundos, até que o LED "Al" se apague indicando entrada no modo setup.
- 4. Gire o botão de controle para a frente e 6 para trás até que o programa correto seja exibido.
- 5. O programa é selecionado pressionando mais uma vez o botão da tecla de material , e a máquina retornará ao modo 2 normal.

Os seguintes programas podem ser selecionados dependendo do diâmetro do fio 3

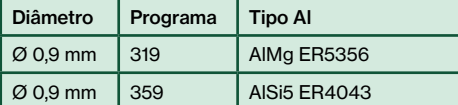

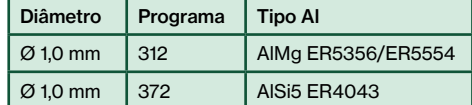

#### Seleção de programas CuAl/CuSi:

- 1. Selecione o tipo de material "Cu" 2
- 2. Selecione o diâmetro do fio 0,8, 0,9 ou 1,0 mm 3
- 3. Mantenha a tecla de material 2 pressionada por 5 segundos, até que o LED "Cu" se apague indicando entrada no modo setup.
- 4. Gire o botão de controle para a frente e 6 para trás até que o programa correto seja exibido.
- 5. O programa é selecionado pressionando mais uma vez o botão da tecla de material , e a máquina retornará ao modo 2 normal.

Os seguintes programas podem ser selecionados dependendo do diâmetro do fio 3

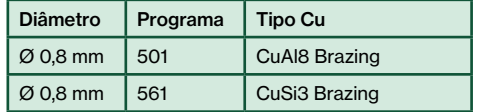

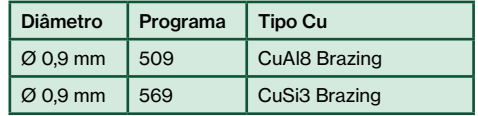

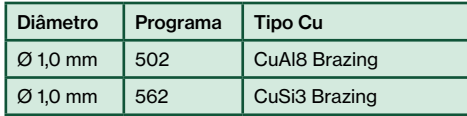

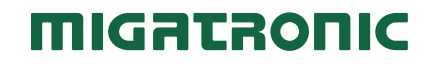